## **Tutoriel Portail Famille**

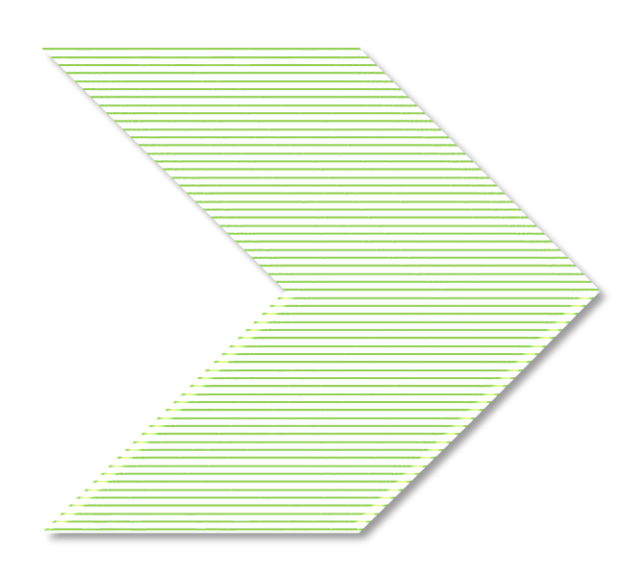

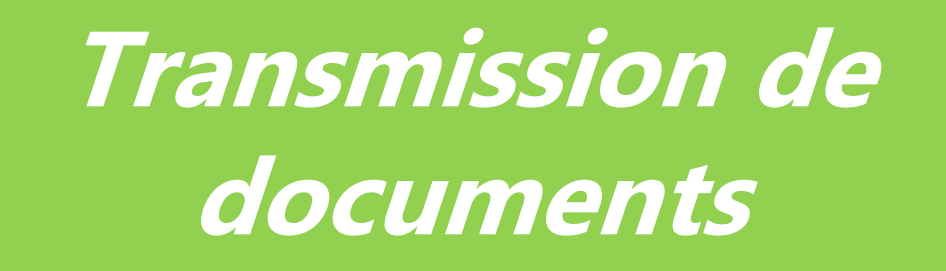

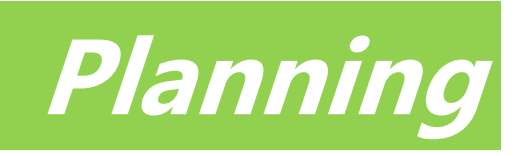

**Echange**

**Télépaiement**

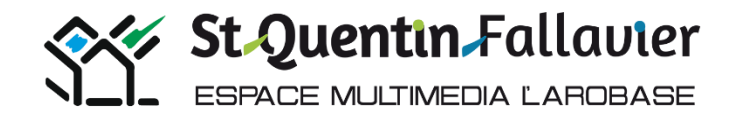

## **Après avoir accédé au bureau,**

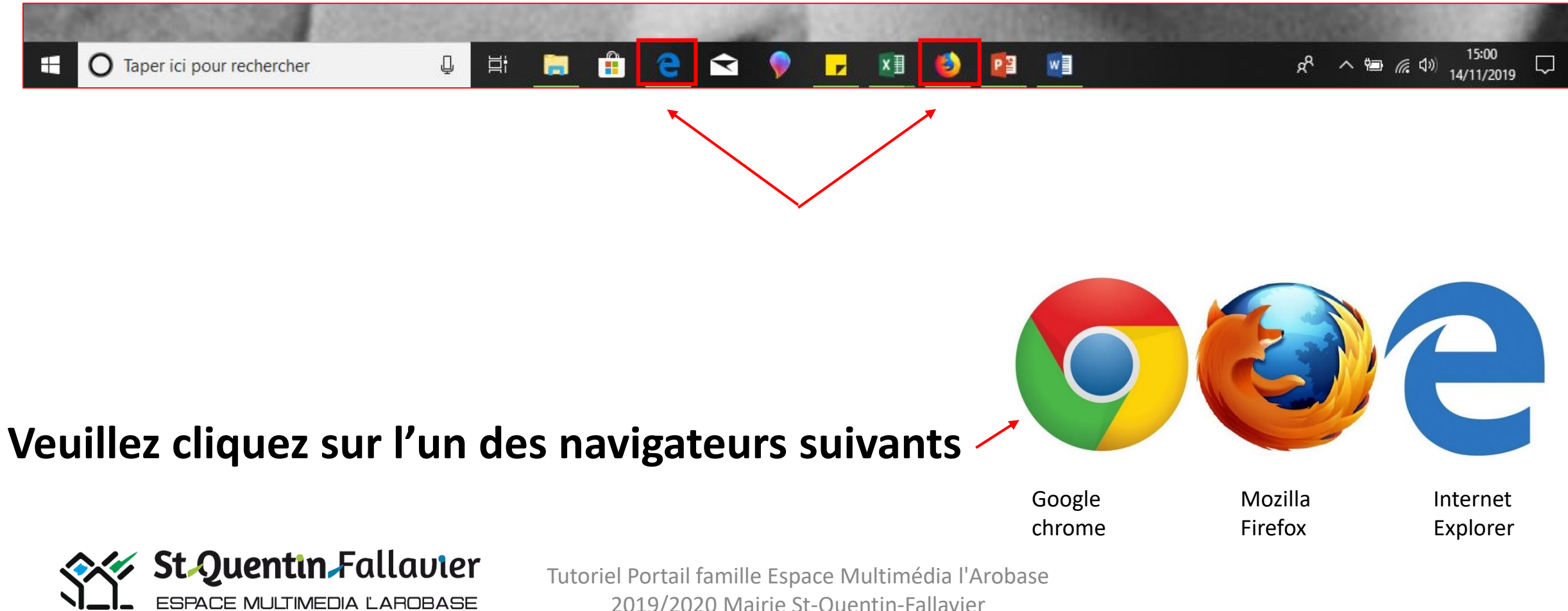

2019/2020 Mairie St-Quentin-Fallavier

#### **Une fois le navigateur ouvert, entrez le lien du site de la Mairie de St-Quentin-Fallavier, dans la barre d'adresse.**

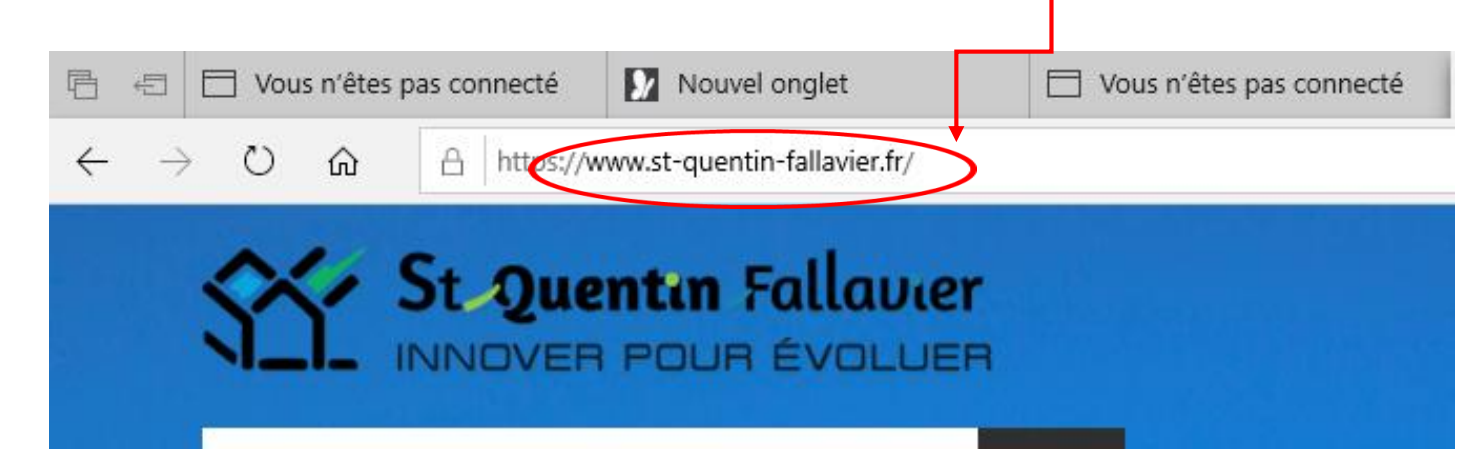

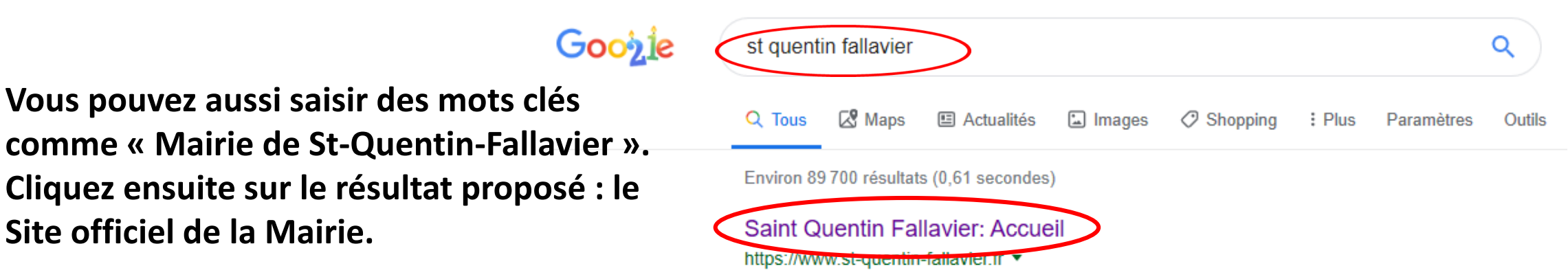

Bienvenue sur le site de la ville de Saint Quentin Fallavier! Retrouvez toutes nos actualités et toutes les informations utiles à votre quotidien au sein de la ...

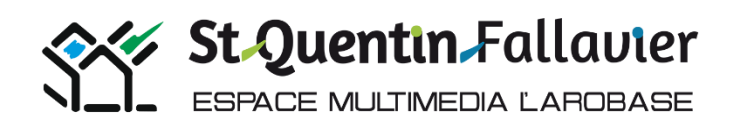

**Site officiel de la Mairie.**

**Vous pouvez aussi saisir des mots clés** 

#### **PORTAIL FAMILLES ACCESSIBLE 7 JOURS SUR 7 DE 6H00 à 22H30**

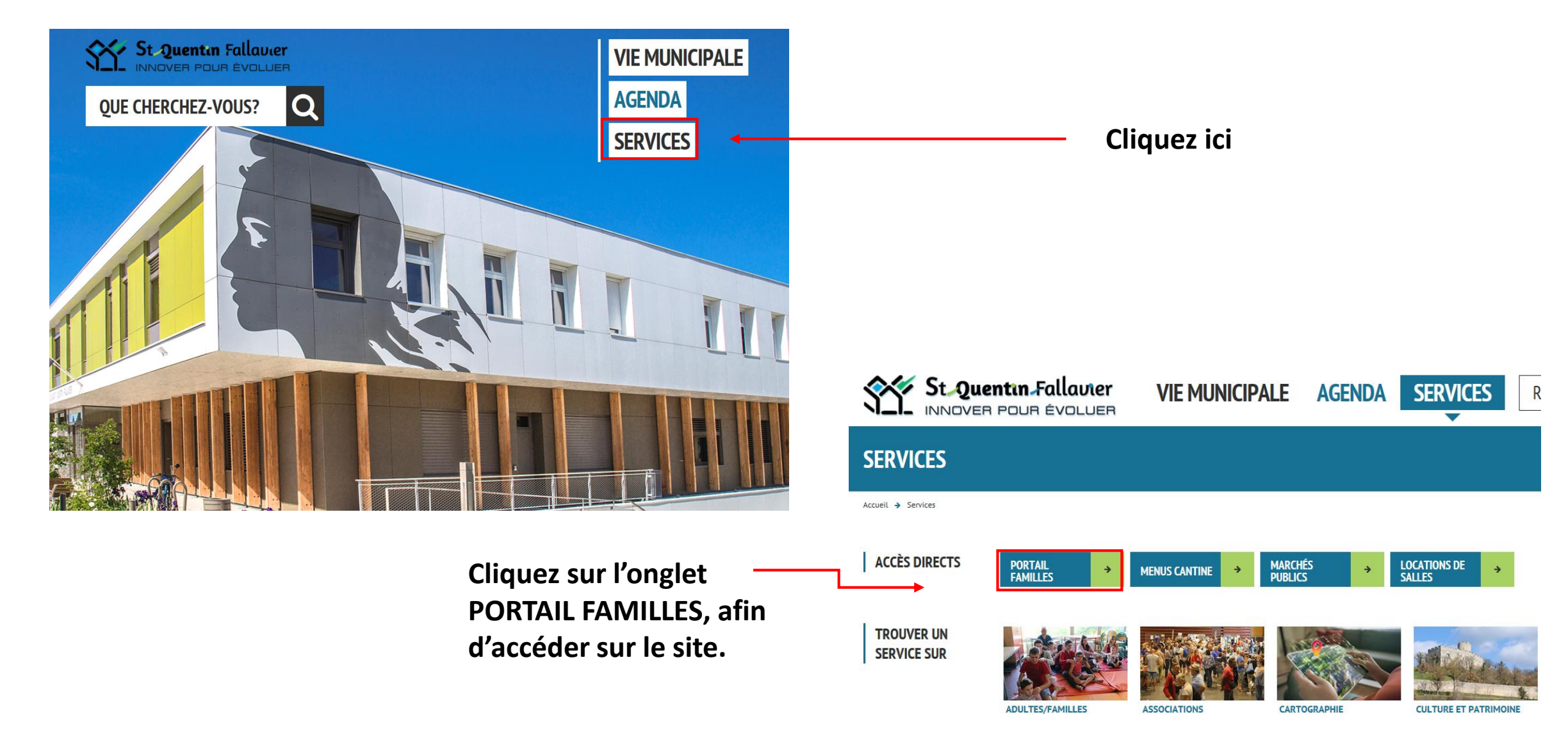

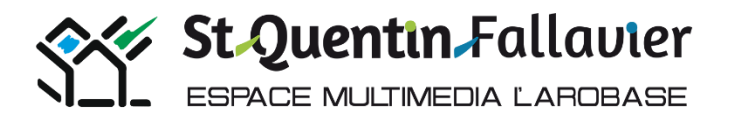

## **Accès au Portail familles :**

**Entrez votre identifiant, puis votre mot de passe et cliquez sur connexion.**

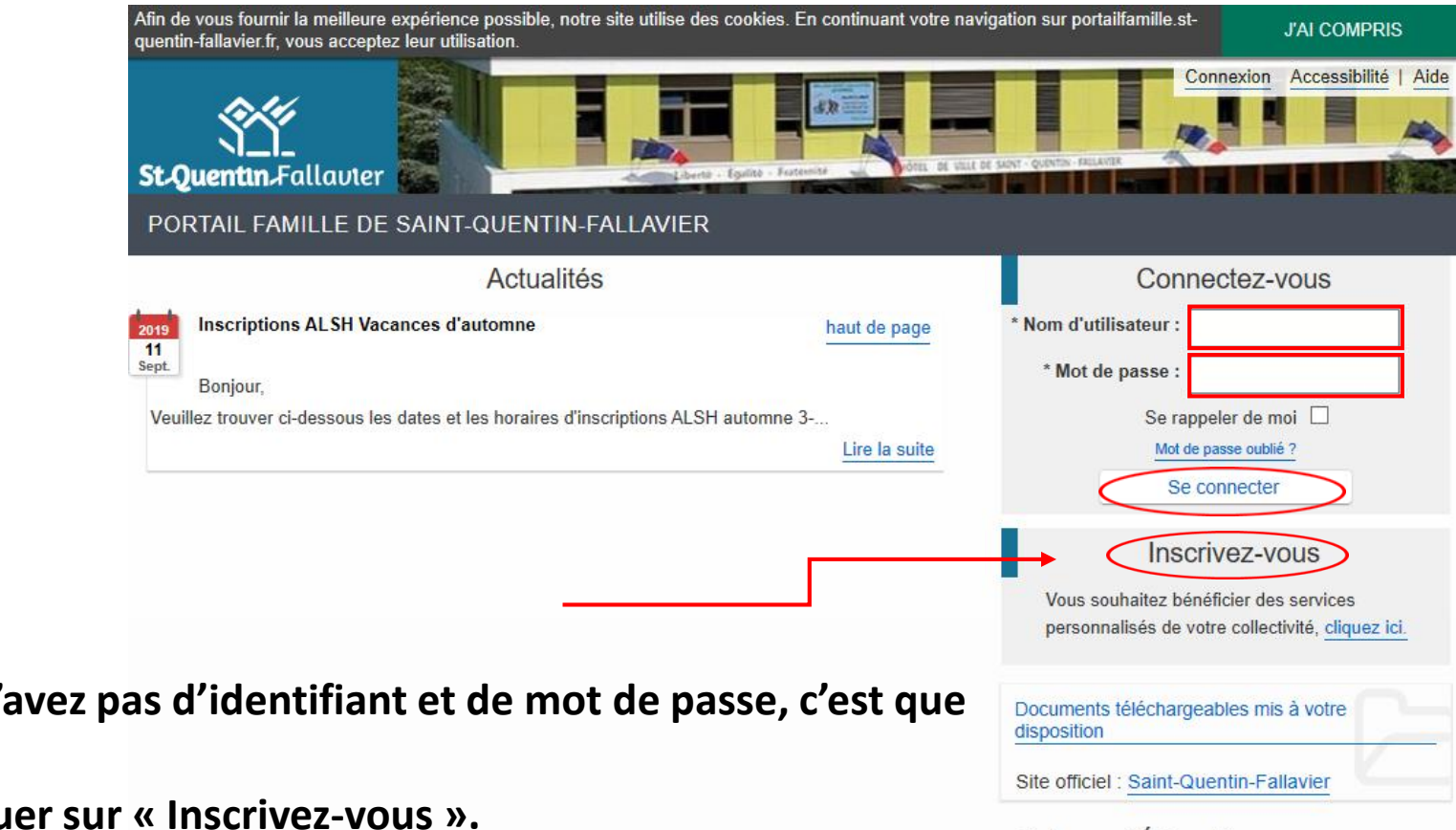

**Création du compte : si vous n'avez pas d'identifiant et de mot de passe, c'est que vous n'avez pas créé de compte. Pour créer votre compte, veuillez cliquer sur « Inscrivez-vous ».**

Enfance / Éducation

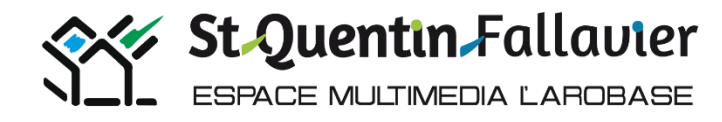

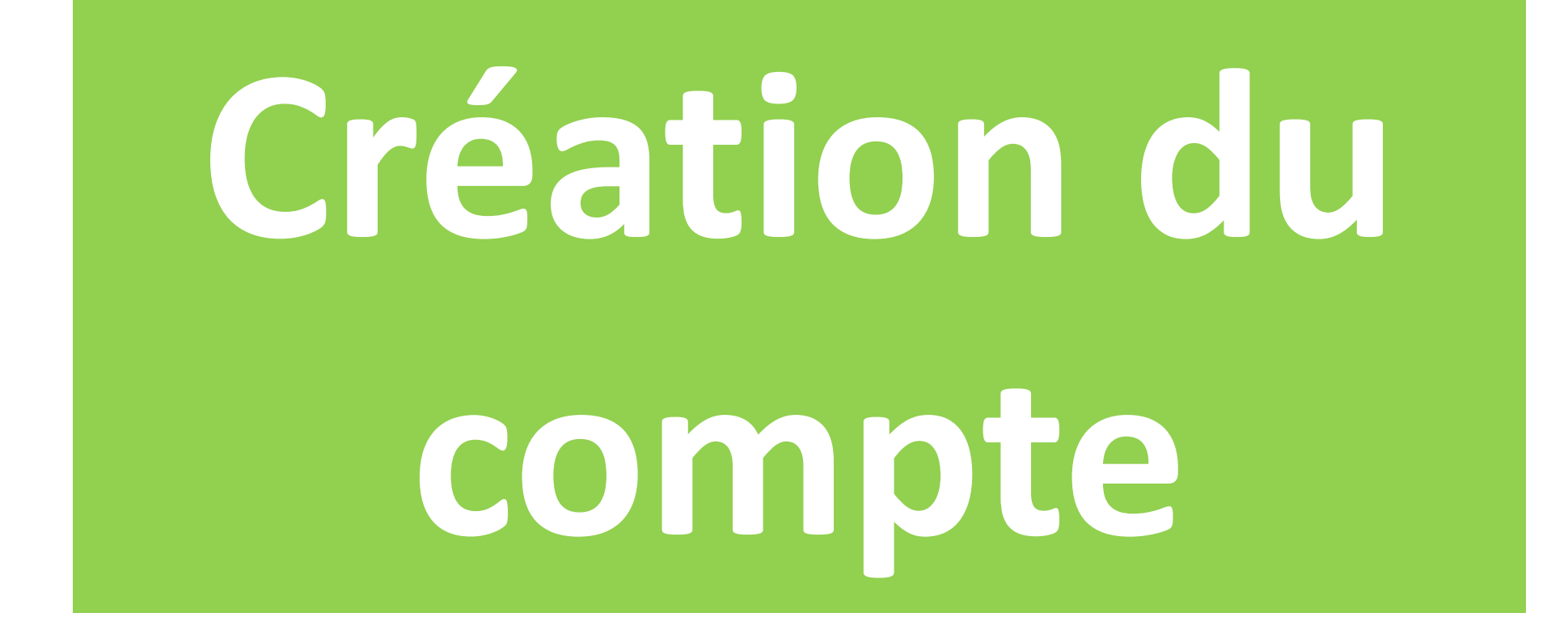

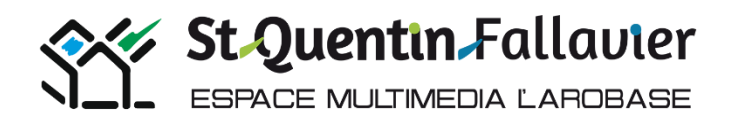

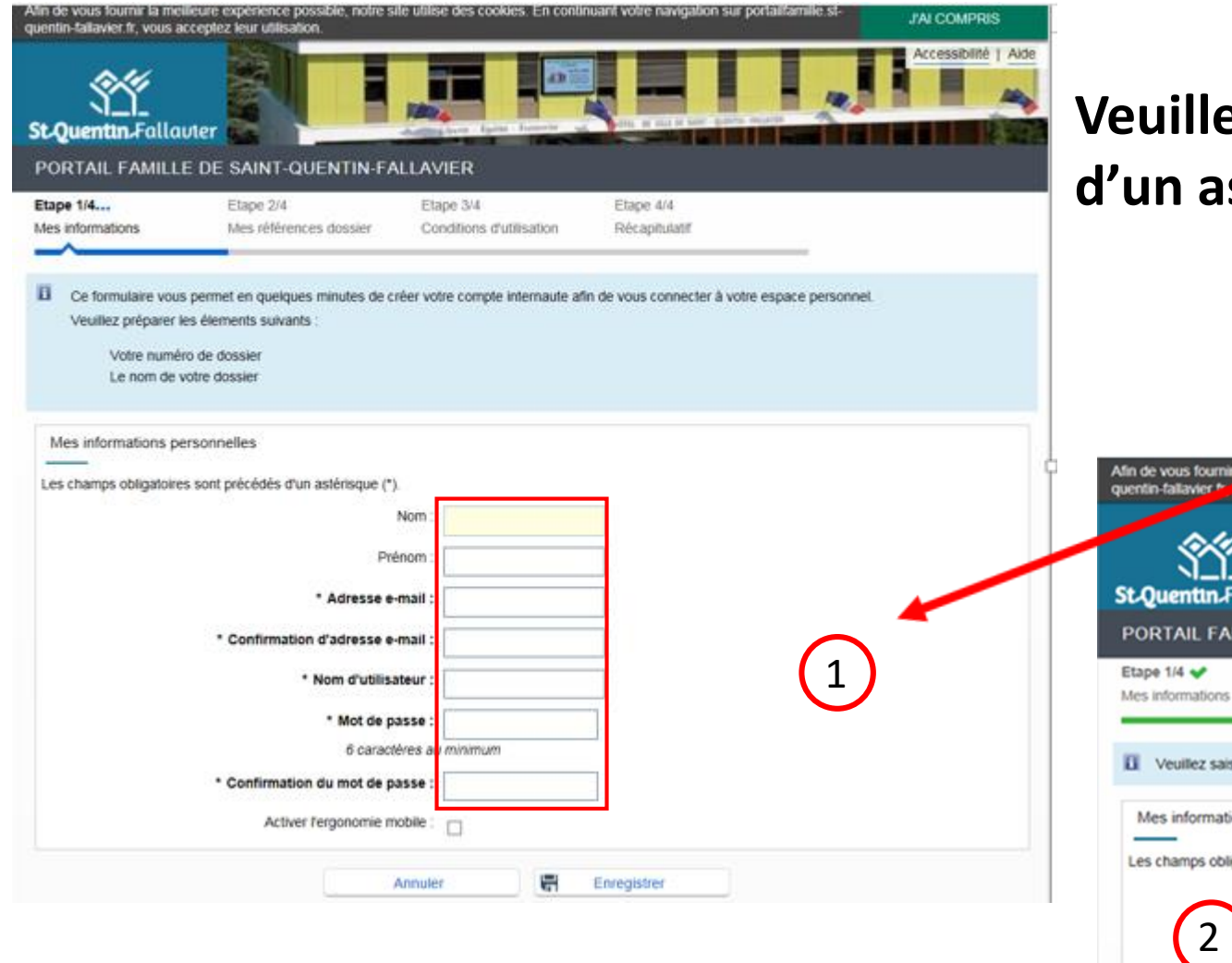

## ez remplir les champs ci-dessous précédés **d'un astérisque.**

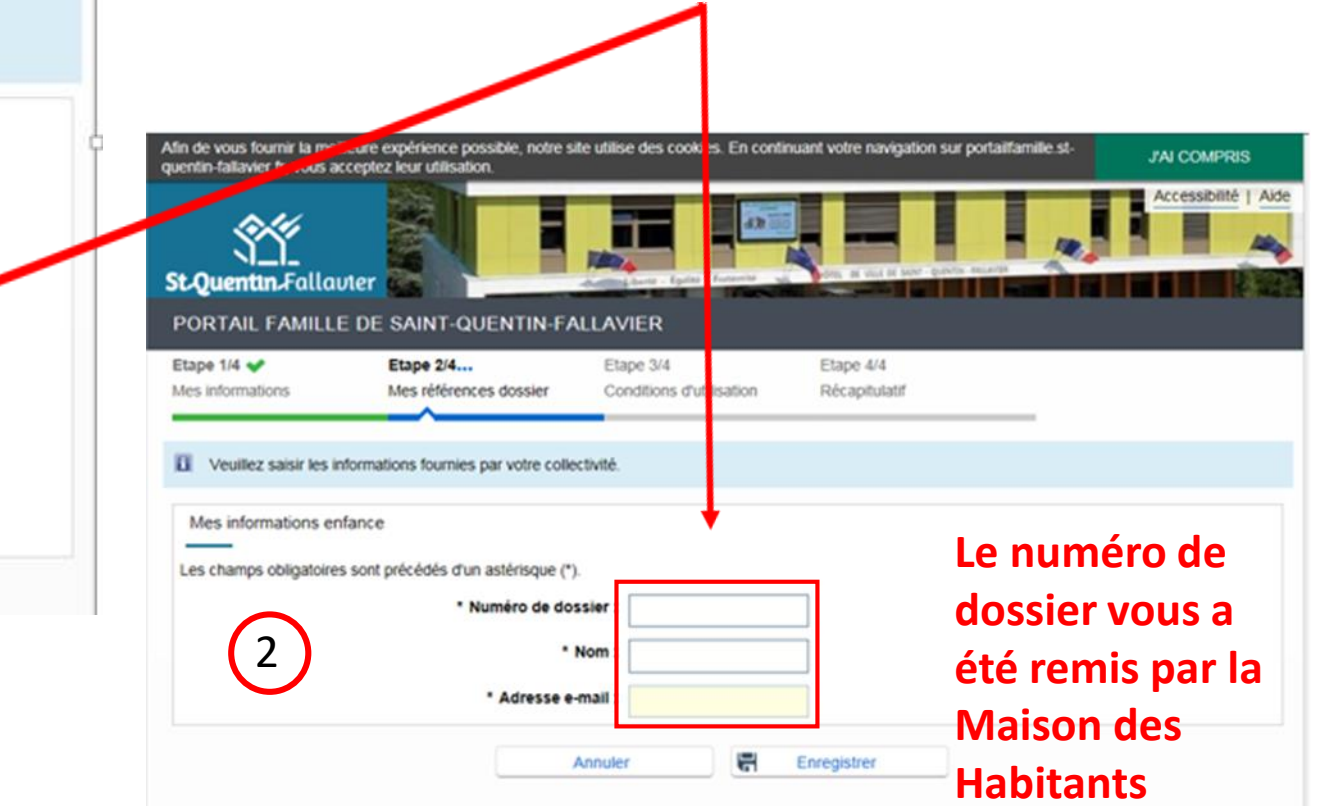

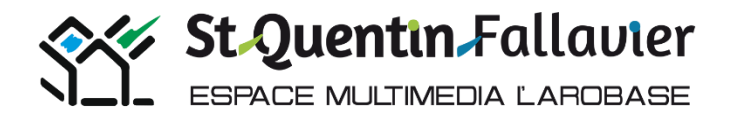

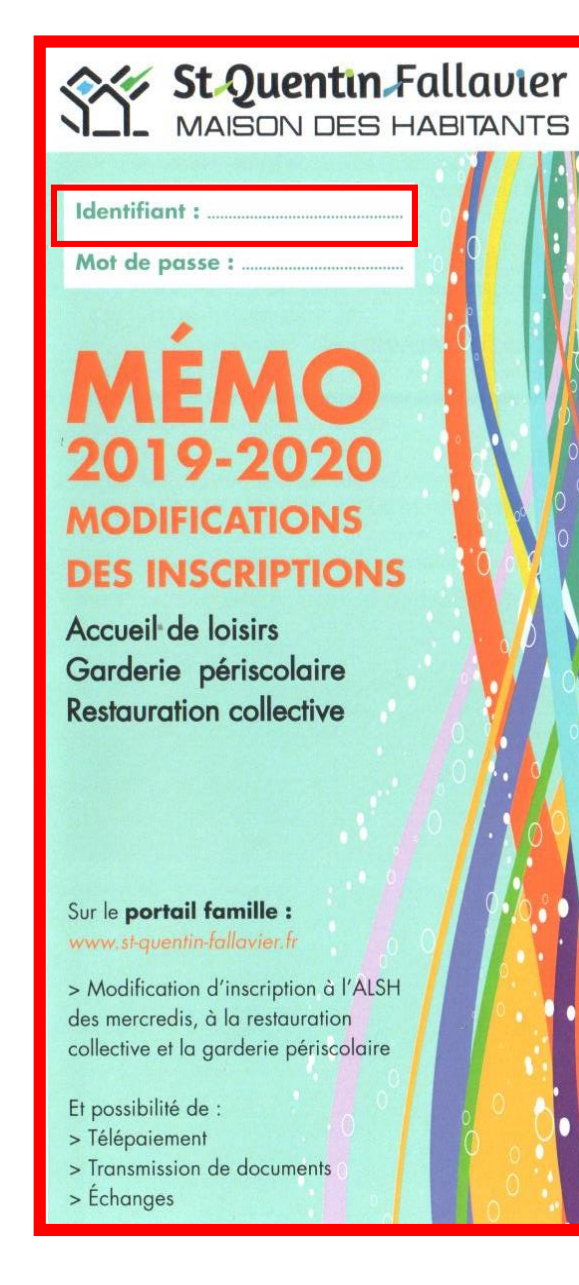

**Un numéro de dossier vous est fourni lors de votre passage à la Maison des Habitants il sera noté sur le Mémo.**

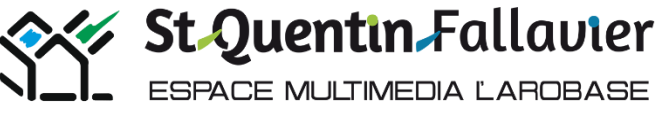

## **Veuillez cocher les conditions générales d'utilisation et accepter.**

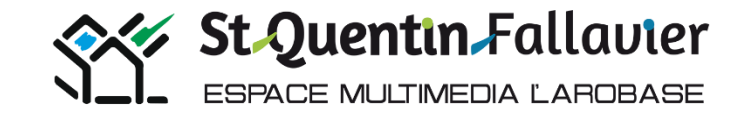

Afin de yous fournir la melleure expérience possible, notre site utilise des cookies. En continuant yobre navigation sur portailfamille st-**J'AI COMPRIS** quentin-fallavier fr. yous acceptez leur utilisation crassibilité **St-Quentin-Fallavier** PORTAIL FAMILLE DE SAINT-QUENTIN-FALLAVIER Etape 1/4 Etape 2/4 Etape 3/4... Etape 4/4 Mes informations Mes références dossier Conditions d'utilisation Récapitutatif U Vous devez accepter les conditions générales d'utilisation du site pour continuer votre inscription. Conditions générales d'utilisation Veuillez lire et accepter les conditions générales d'utilisation ci-dessous : Le Portail famille (ci-après "portailfamille.st-quentin-failavier.fr") vous est proposé sous certaines conditions, que vous vous engagez à respecter. Ces conditions d'utilisation sont définies dans le présent document. L'utilisation / consultation du Site est limitée à des fins personnelles et non - commerciales. D'une façon générale, vous vous interdisez d'utiliser tout ou partie du Site à des fins illicites ou contraires aux présentes conditions d'utilisation. Protection du Site (Droits d'auteurs et droits voisins, droit des marques) Toute représentation ou reproduction intégrale ou partielle des éléments du Site faite sans le consentement des auteurs ou des ayants droit ou ayants cause est liicite et constitue une contrefacon. En conséquence, vous ne pouvez pas reproduire, représenter, copier, modifier, distribuer, transmettre, diffuser, publier, concéder sous licence, transférer ou vendre toute information/donnée obtenue à partir du Site, ni créer des oeuvres dérivées des éléments précèles sans en avoir colenu l'accord préalable écrit de la Ville de Saint-Quentin-Fallavier, sauf dispositions spécifiques. Tous les logos, marques, signes distinctifs, etc. présents sur le Site sont également protégés par les droits de propriété intellectuelle. L'utilisation dir. Cita efenciinua an surun nse al disuruna manièra una nusionnou cassino da dede, carre o dismaurant la noveridità aurò sius da la litta J'ai lu et j'accepte les conditions générales d'utilisation Ñ. Annutes Accepter

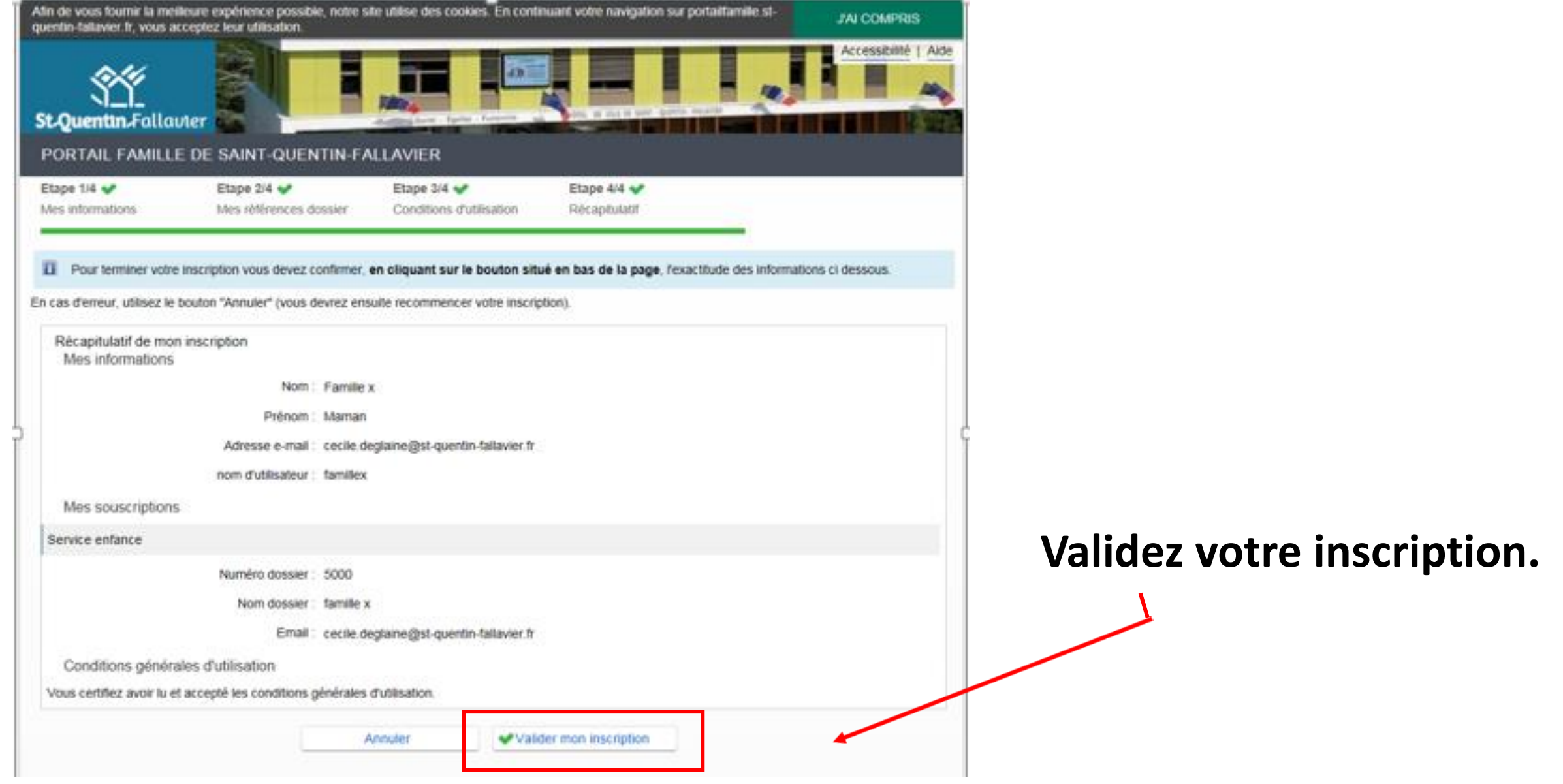

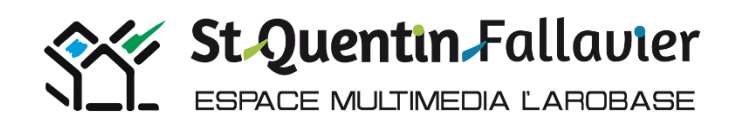

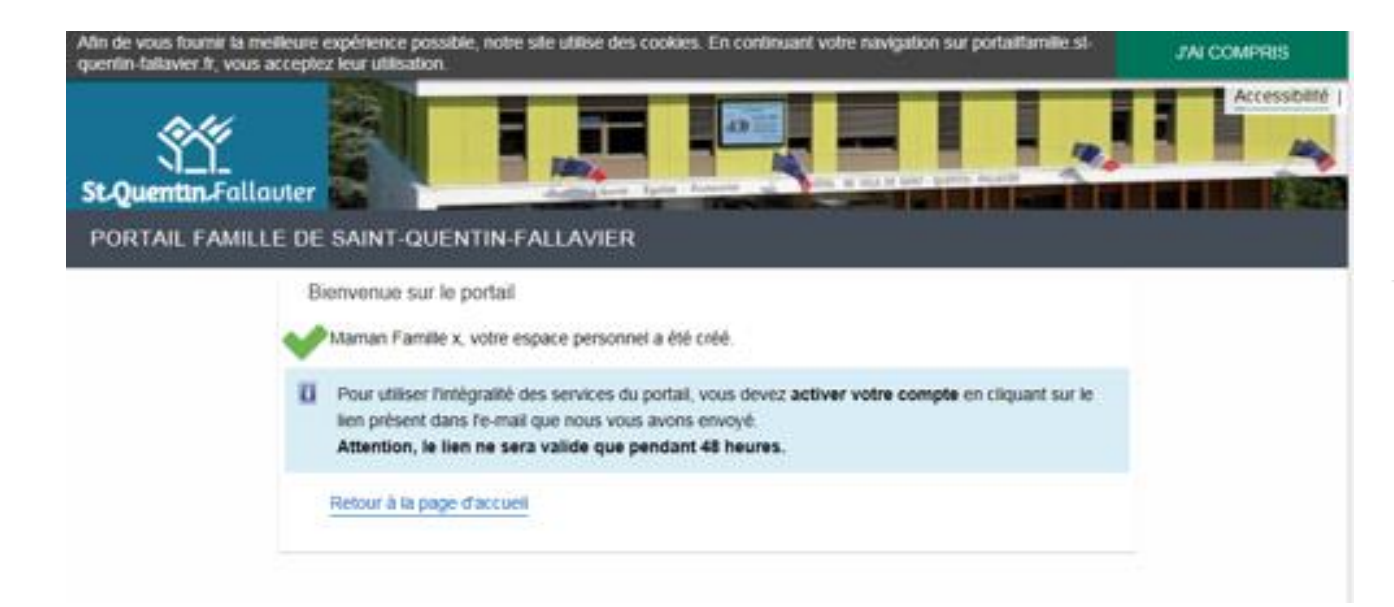

**Connectez vous sur votre boîte mails, vous recevrez rapidement un message. Pour finaliser votre inscription, veuillez activer votre compte en cliquant sur le lien du mail reçu.**

## **Votre compte est créé**

FAMILLE X Maman votre espace personnel à été modifié.

Voici le récapitulatif des souscriptions de votre espace personnel:

Le service auquel vous avez souscrit : Service enfance-Valide

Afin de valider l'ensemble des modifications veuillez cliquer sur le lien suivant: **Activer les modifications** 

Si le lien ne fonctionne pas copier/coller l'url ci-dessous dans votre navigateur: https://portailfamille.st-quentin-fallavier.fr/activation/91f39376955153a9743c35ac9e577b23

L'équipe technique de la mairie

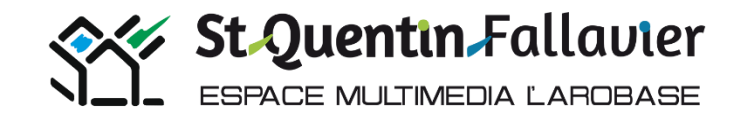

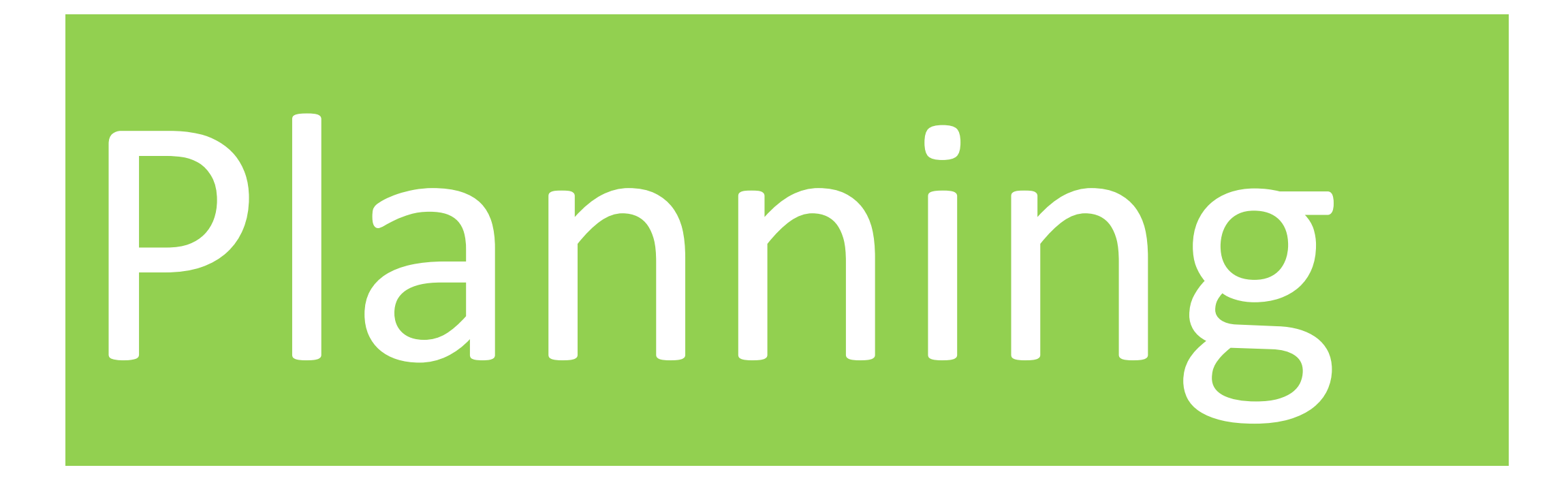

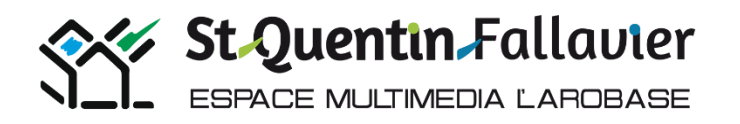

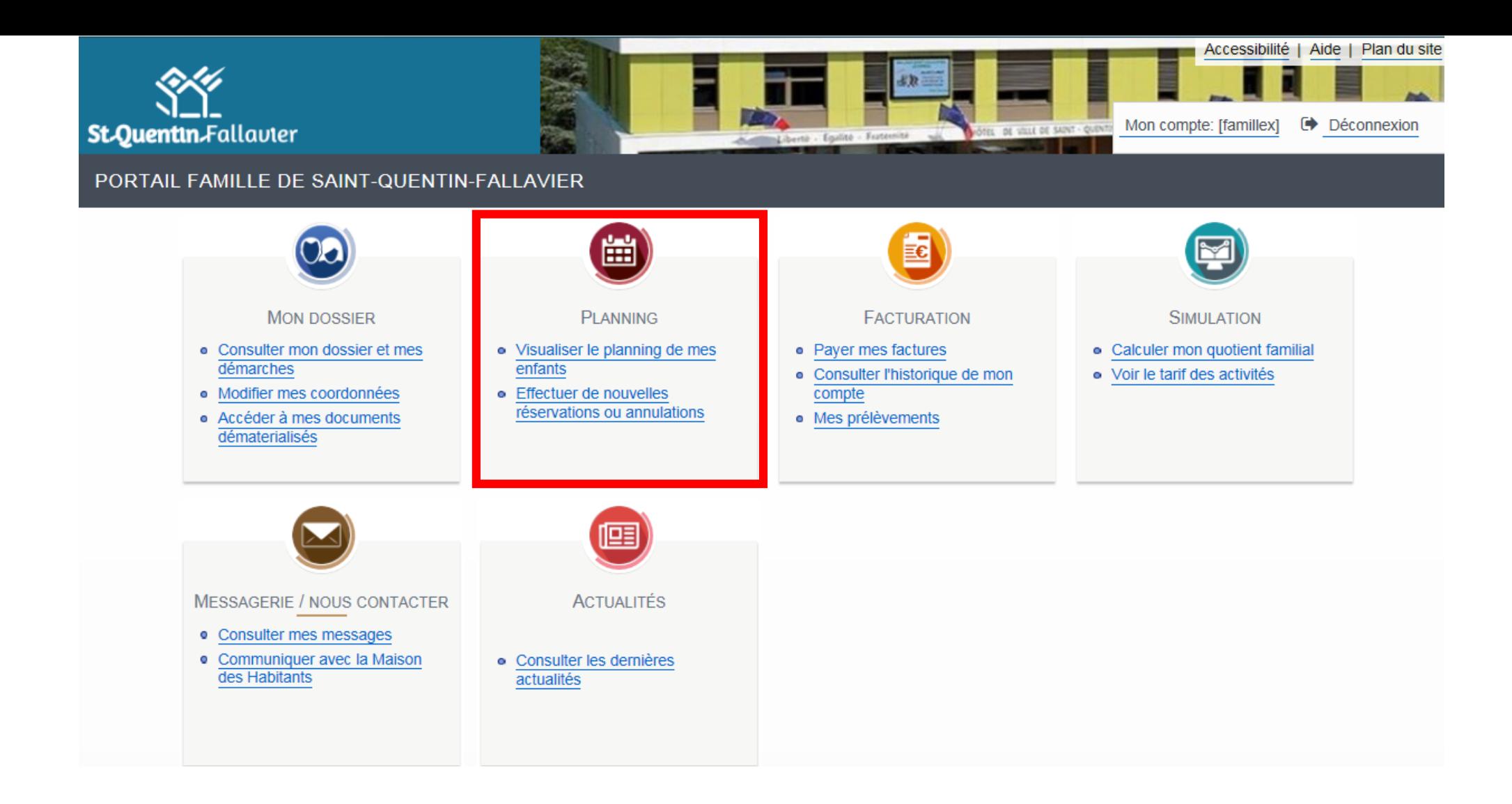

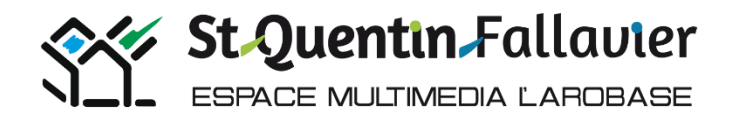

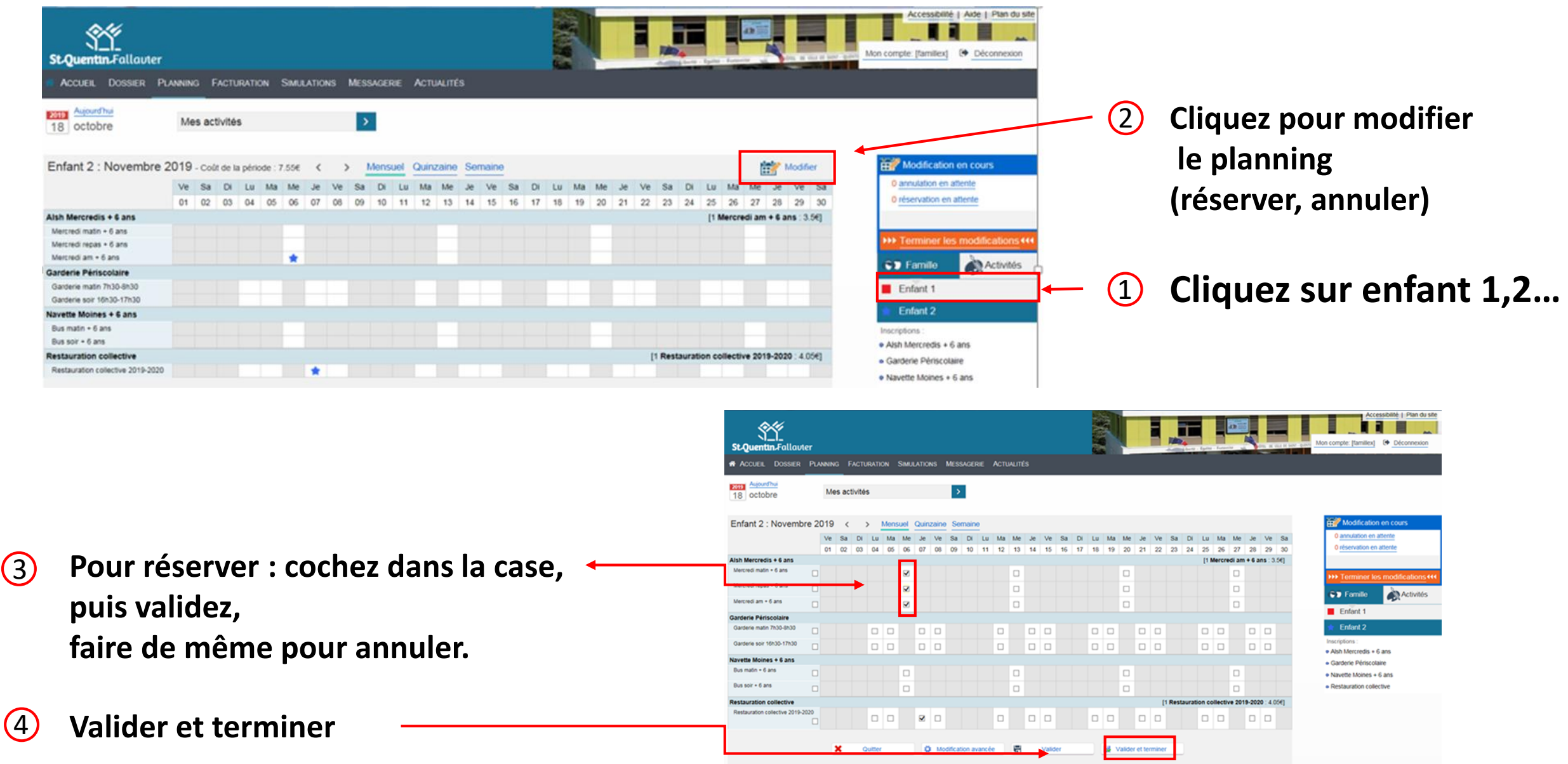

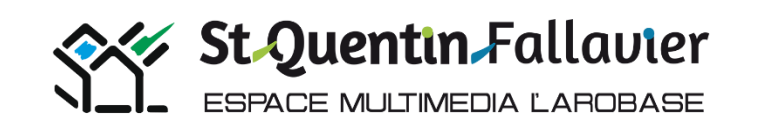

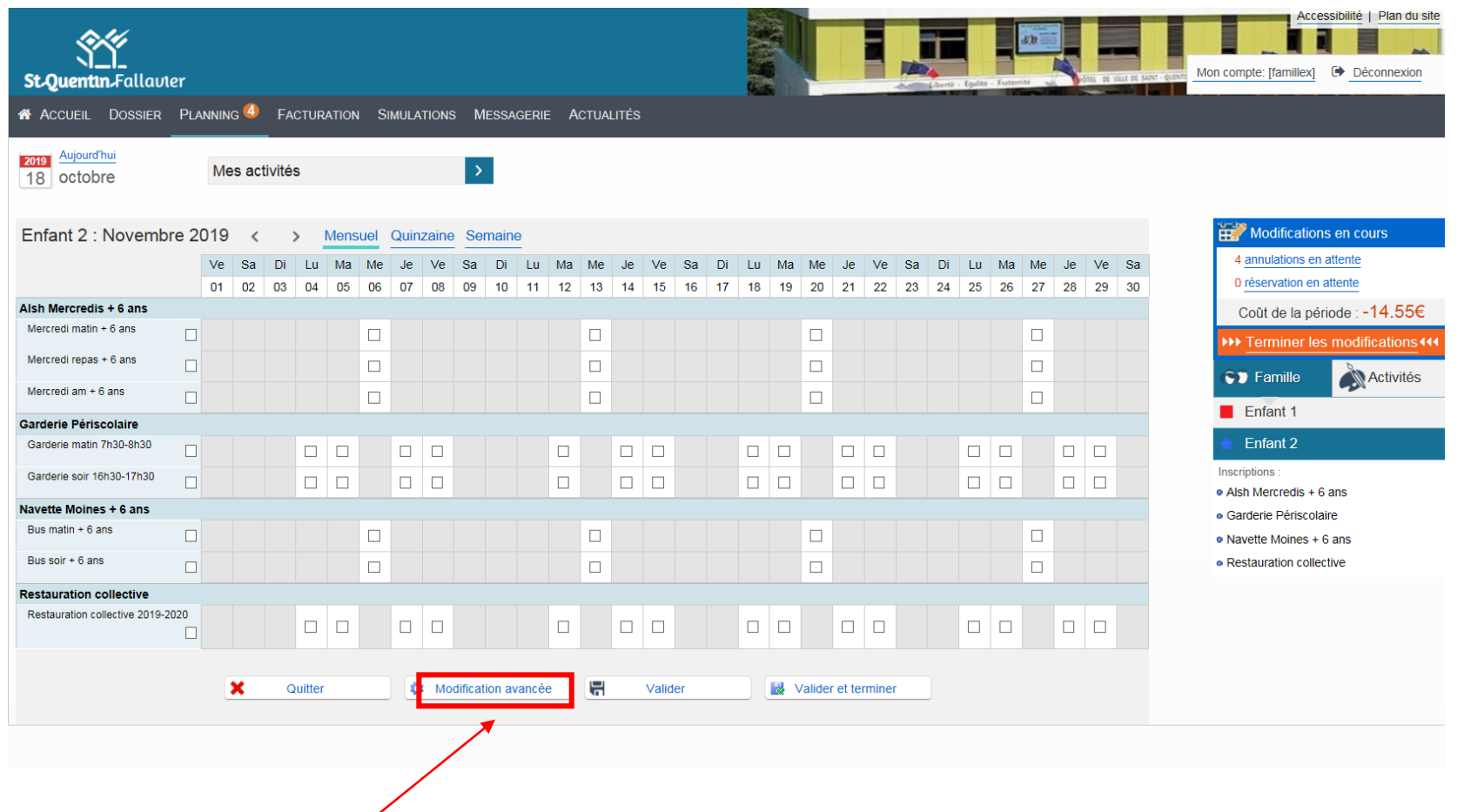

## **Cliquer sur Modification avancée vous permet de réserver l'enfant pour le mois, ou pour l'année.**

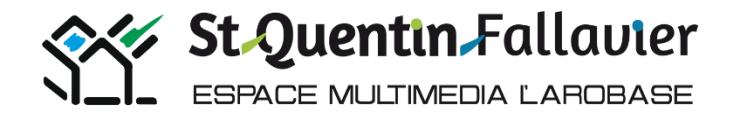

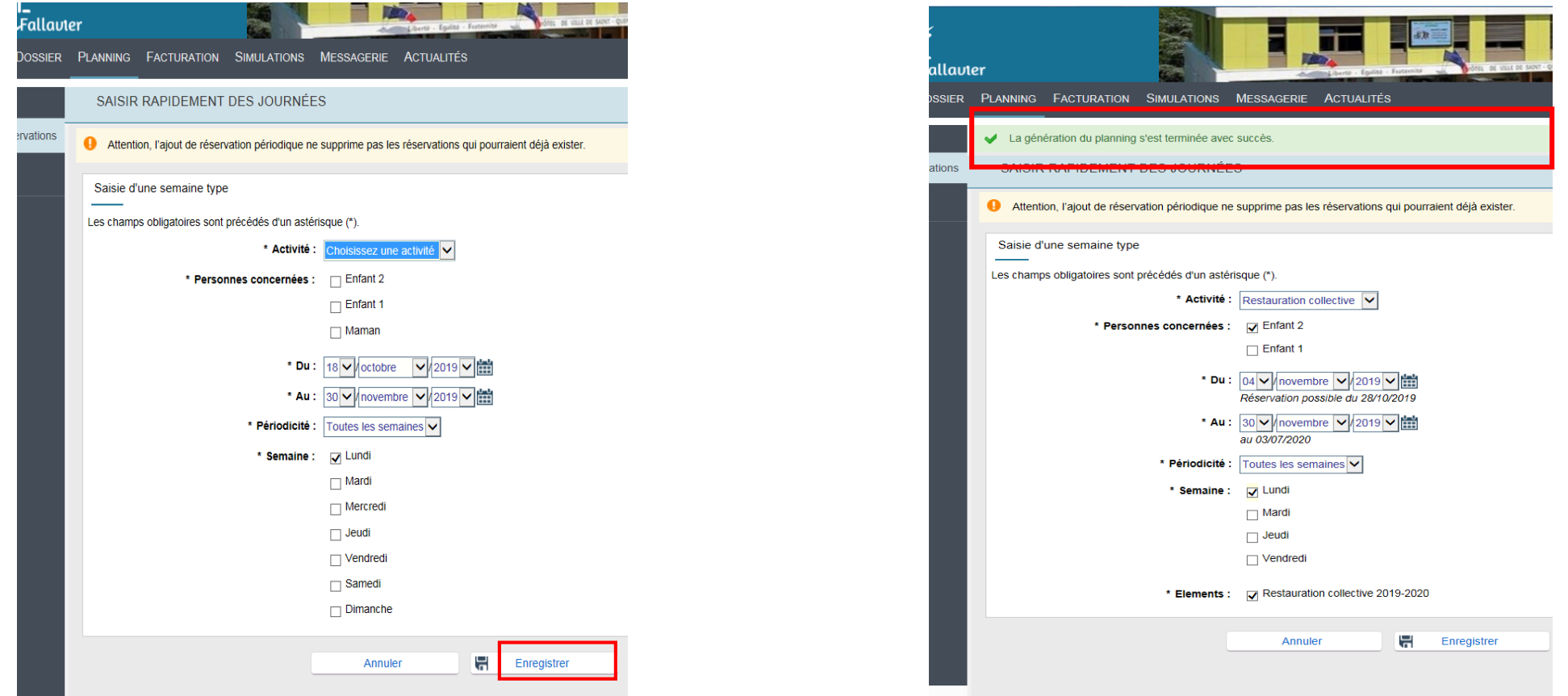

**La modification avancée vous permet de réserver vos enfants sur plusieurs jours, voire toute l'année scolaire. L'ajout de réservation périodique ne supprime pas les réservations existantes. Compléter et enregistrer.**

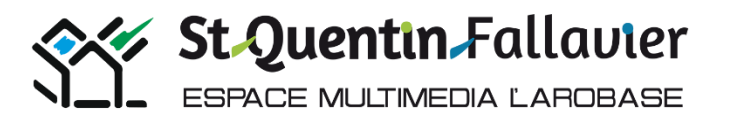

**Les petites icônes de couleurs correspondent aux réservations des différents enfants inscrits Le rouge enfant 1**

**Le bleu enfant 2**

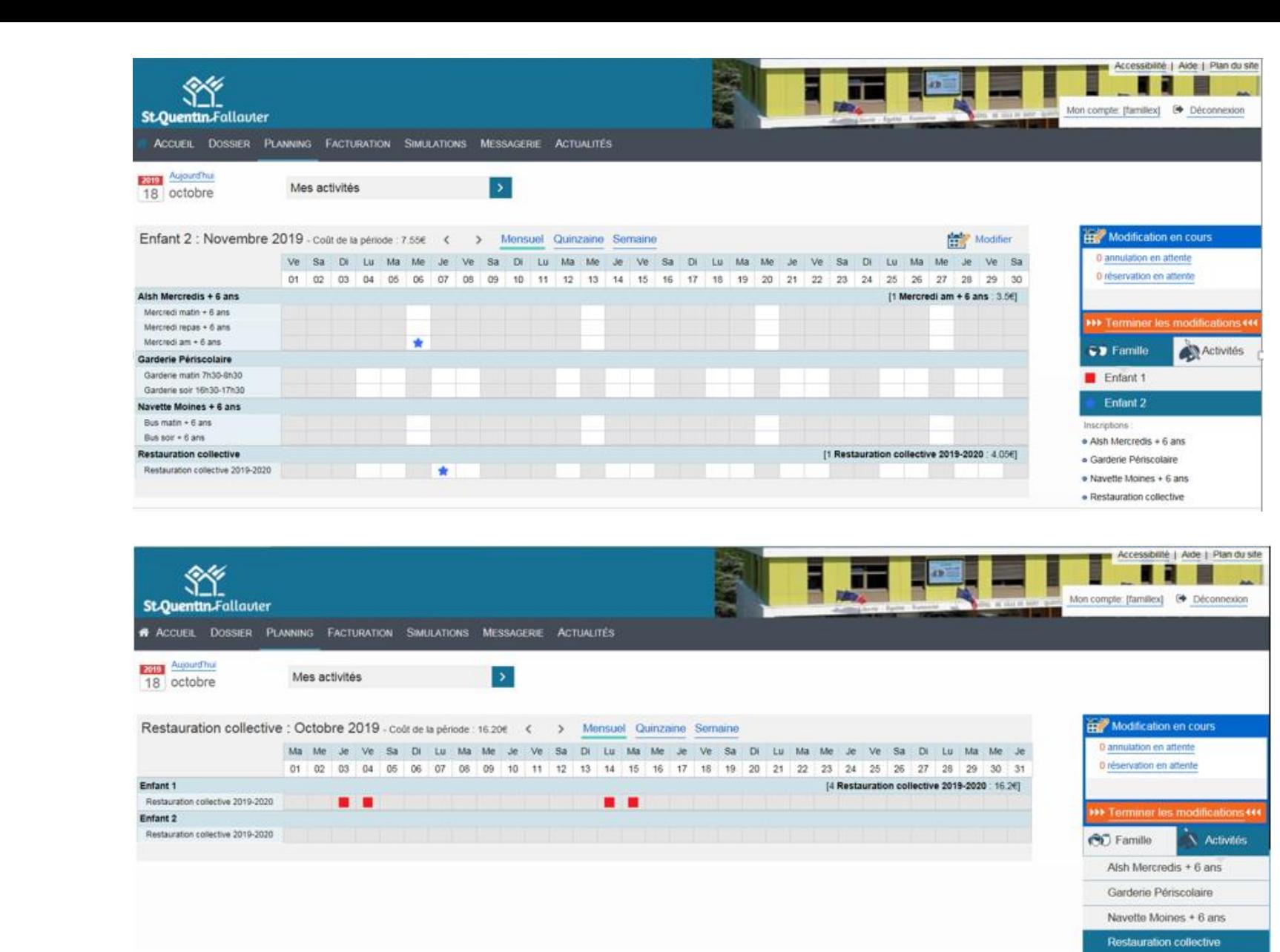

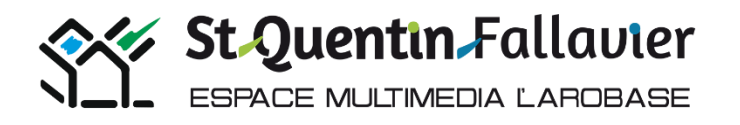

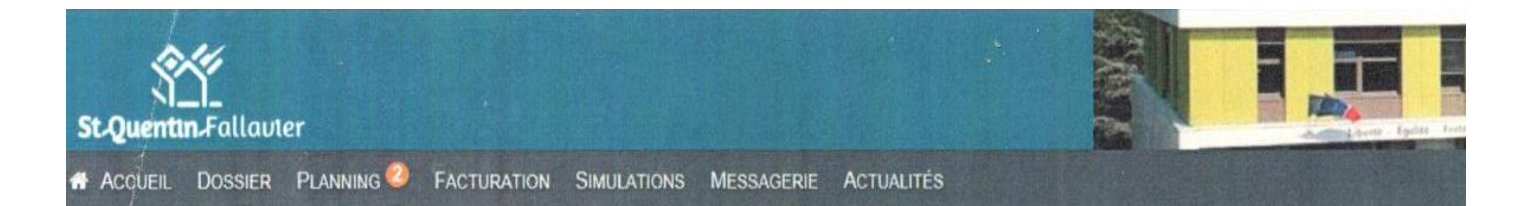

#### Validation des modifications

Afin d'enregistrer définitivement votre saisie, veuillez cliquer sur le bouton "Terminer"  $\mathbf{H}$ Si vous cliquez sur "Tout supprimer", vos modifications seront effacées

#### Récapitulatif de votre saisie

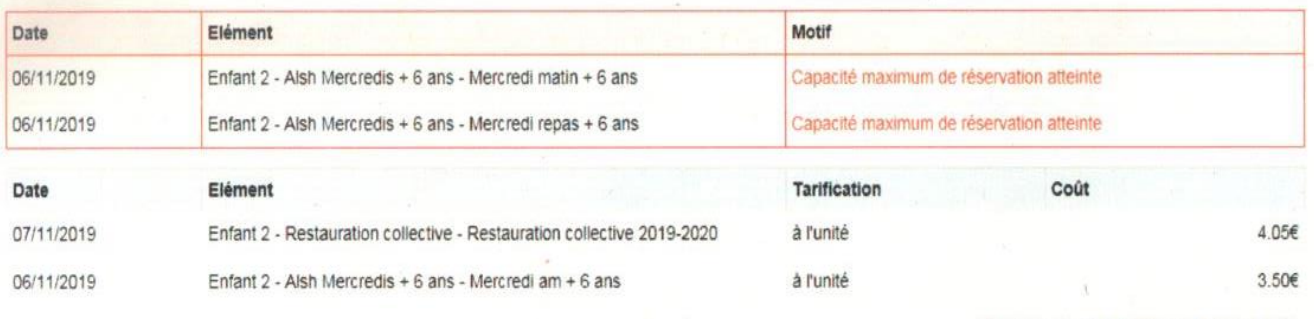

Total de vos modifications à l'unité : 7.55€

Terminer

Retour

Tout supprimer

## **Veuillez cliquer sur Terminer afin d'enregistrer définitivement votre saisie**.

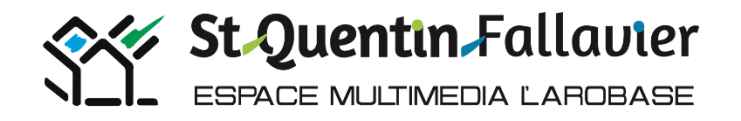

## **ACCUEIL DE LOISIRS MERCREDIS**

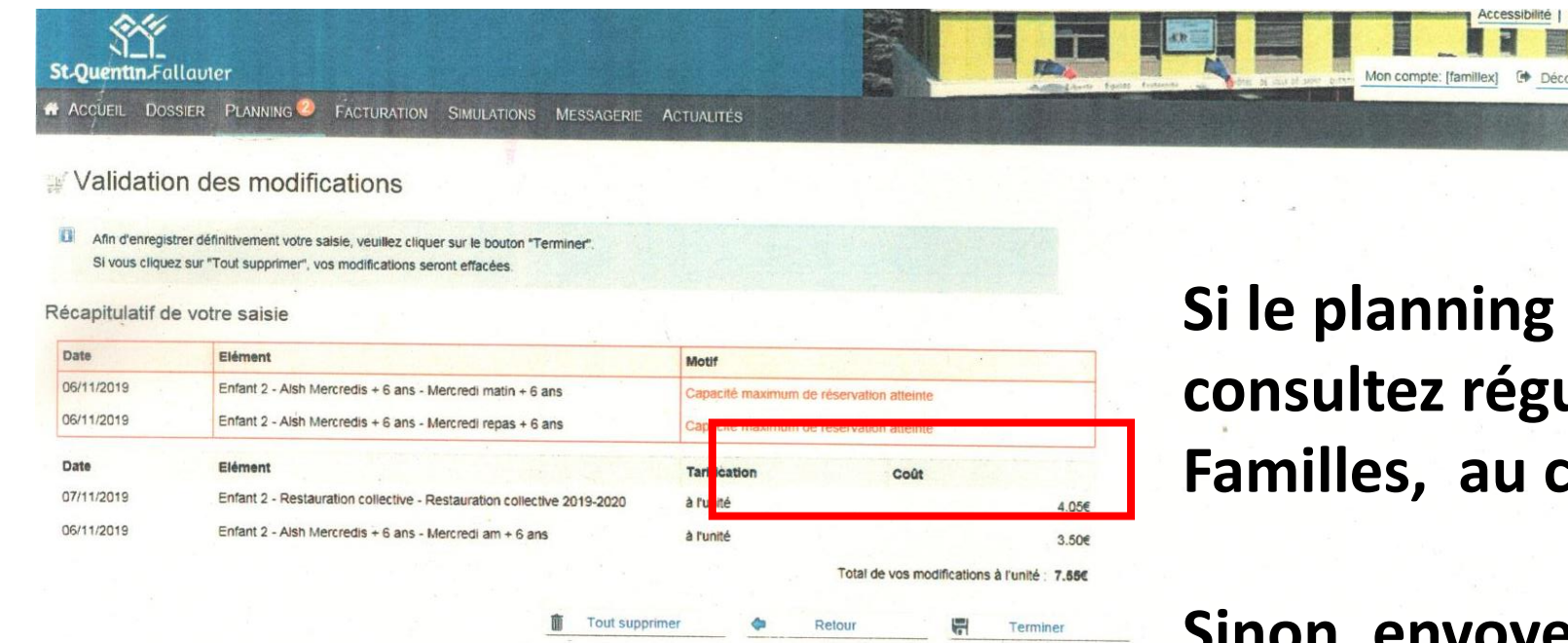

**Si le planning est complet consultez régulièrement le Portail Familles, au cas où une place se libère.**

**Sinon, envoyez un mail via le Portail familles, onglet Messagerie, afin de nous faire part de votre souhait de réserver : nom et prénom enfant, date, matin, repas, après-midi.**

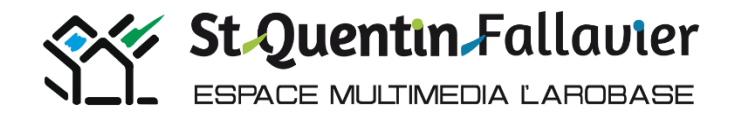

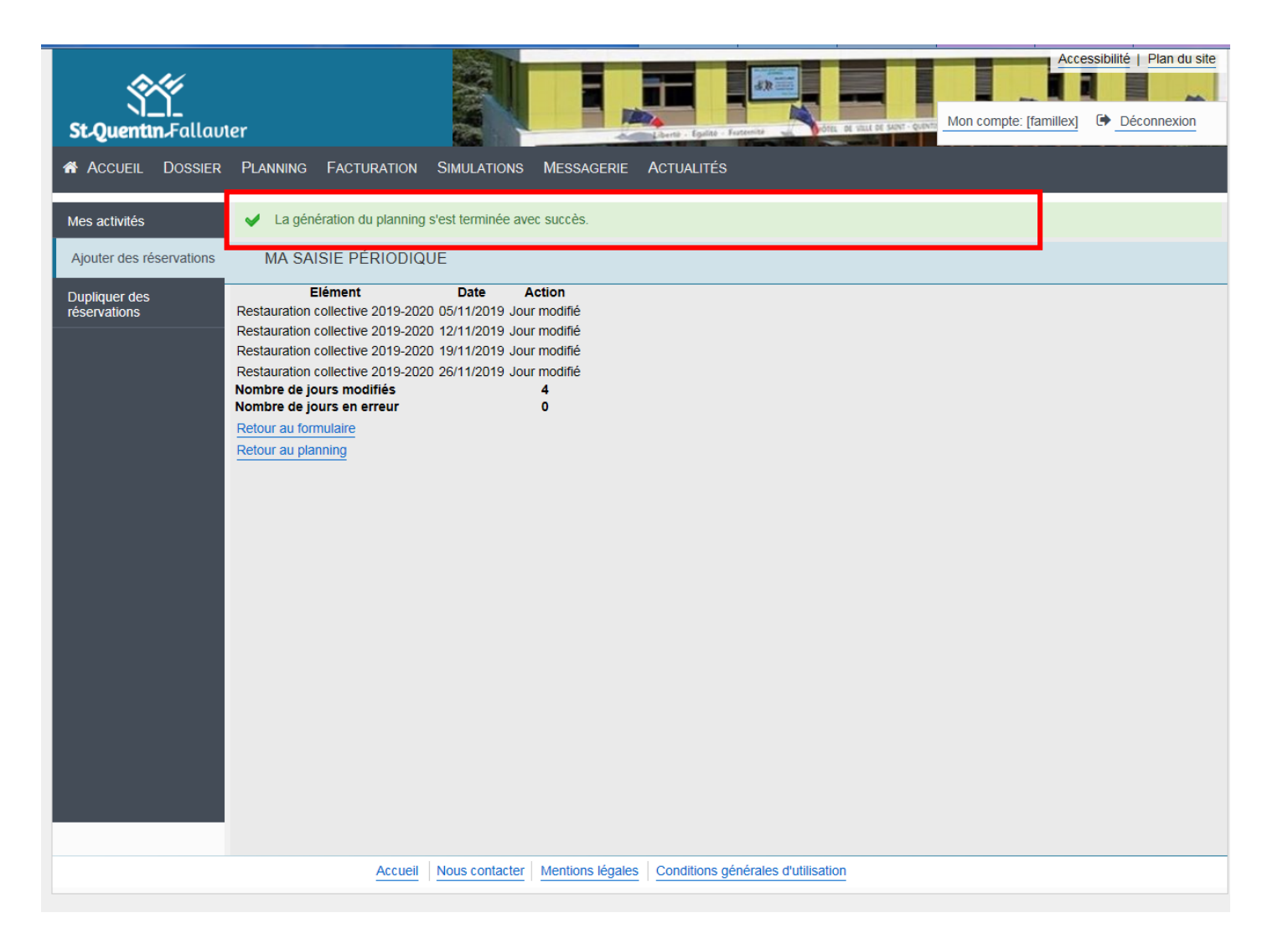

## **Planning validé, vous recevrez un mail de confirmation.**

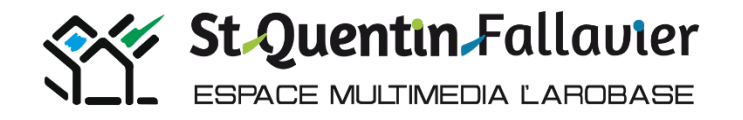

Q Répondre Q Répondre à tous Q Transférer

ven. 18/10/2019 10:39

MaisonDesHabitants@st-quentin-fallavier.fr

Madame FAMILLE X Maman : récapitulatif des réservations effectuées

**DEGLAINE Cecile** 

En cas de problème lié à l'affichage de ce message, cliquez ici pour l'afficher dans un navigateur web.

Madame FAMILLE X Maman.

Vous trouverez ci-dessous la liste des modifications de réservations que vous avez effectuées sur Internet :

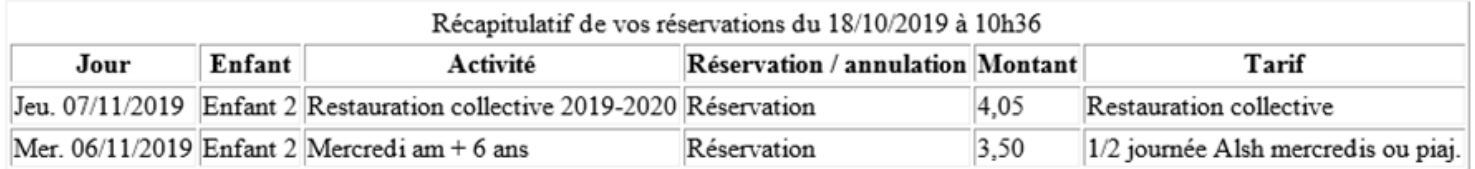

Cordialement,

## **Mail reçu après modification et validation des réservations.**

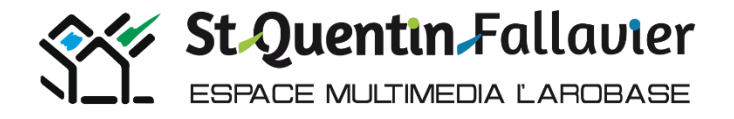

## **Rappels des délais des annulations-réservations.**

## **Restauration collective et Accueil de Loisirs mercredis**

Dernier délai pour les réservations et les annulations

 $\Box$  Avant jeudi 12h00 pour la semaine suivante

## **Garderie périscolaire matin et soir**

- $\Box$  Jeudi minuit pour lundi  $\Box$  Vendredi minuit pour mardi
- **Q** Lundi minuit pour jeudi
- $\Box$  Mardi minuit pour vendredi

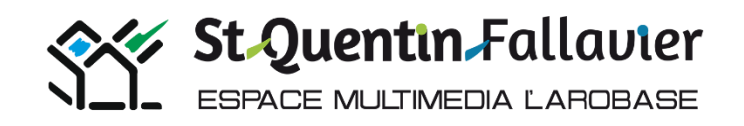

# Facturation Télépaiement

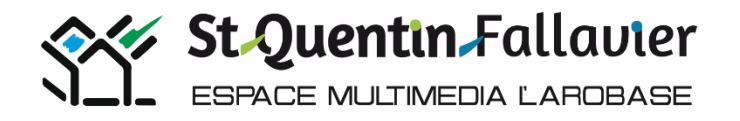

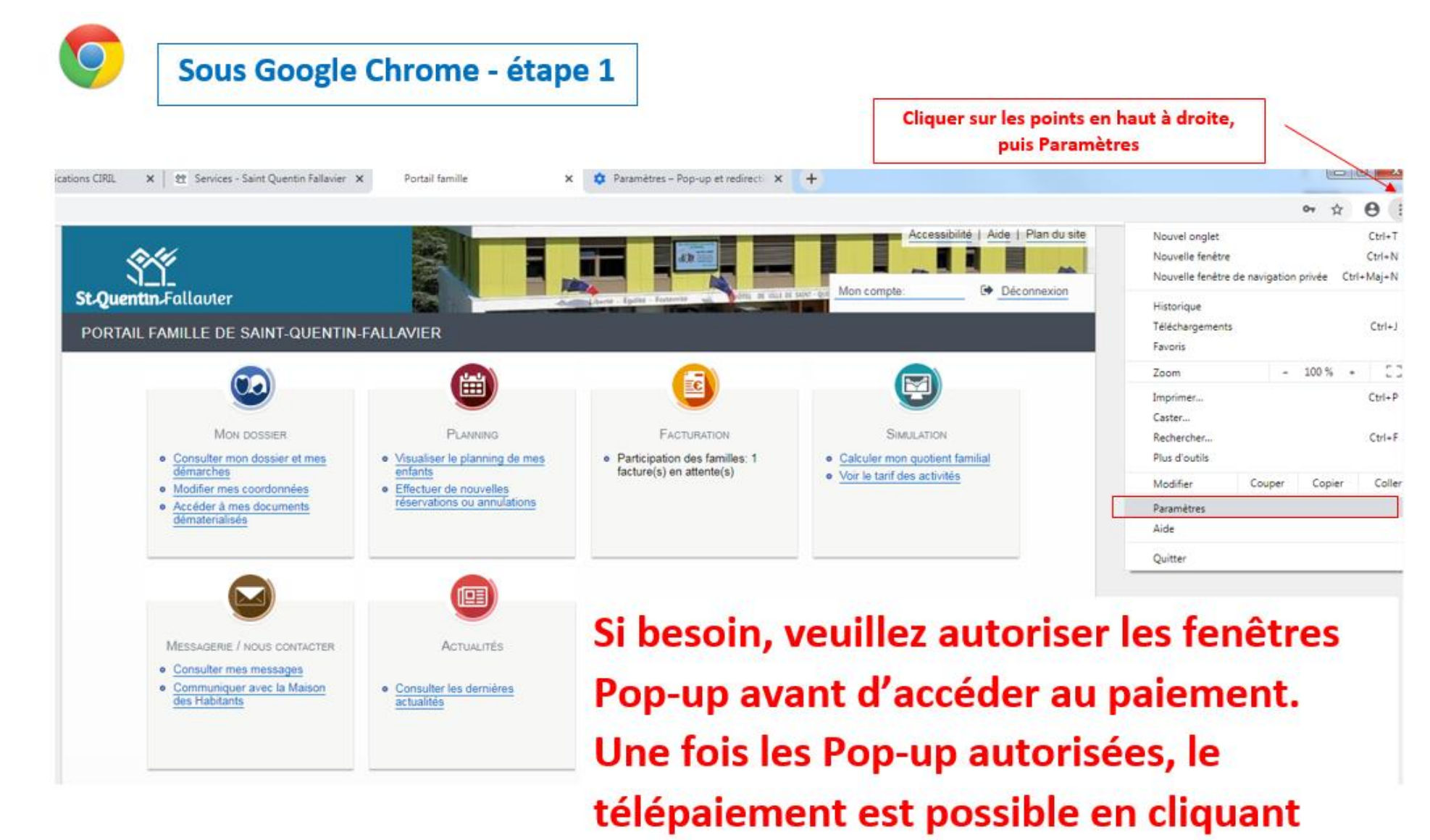

dans l'onglet Facturation

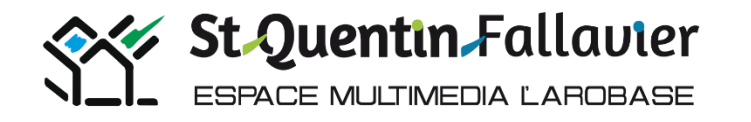

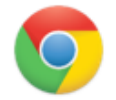

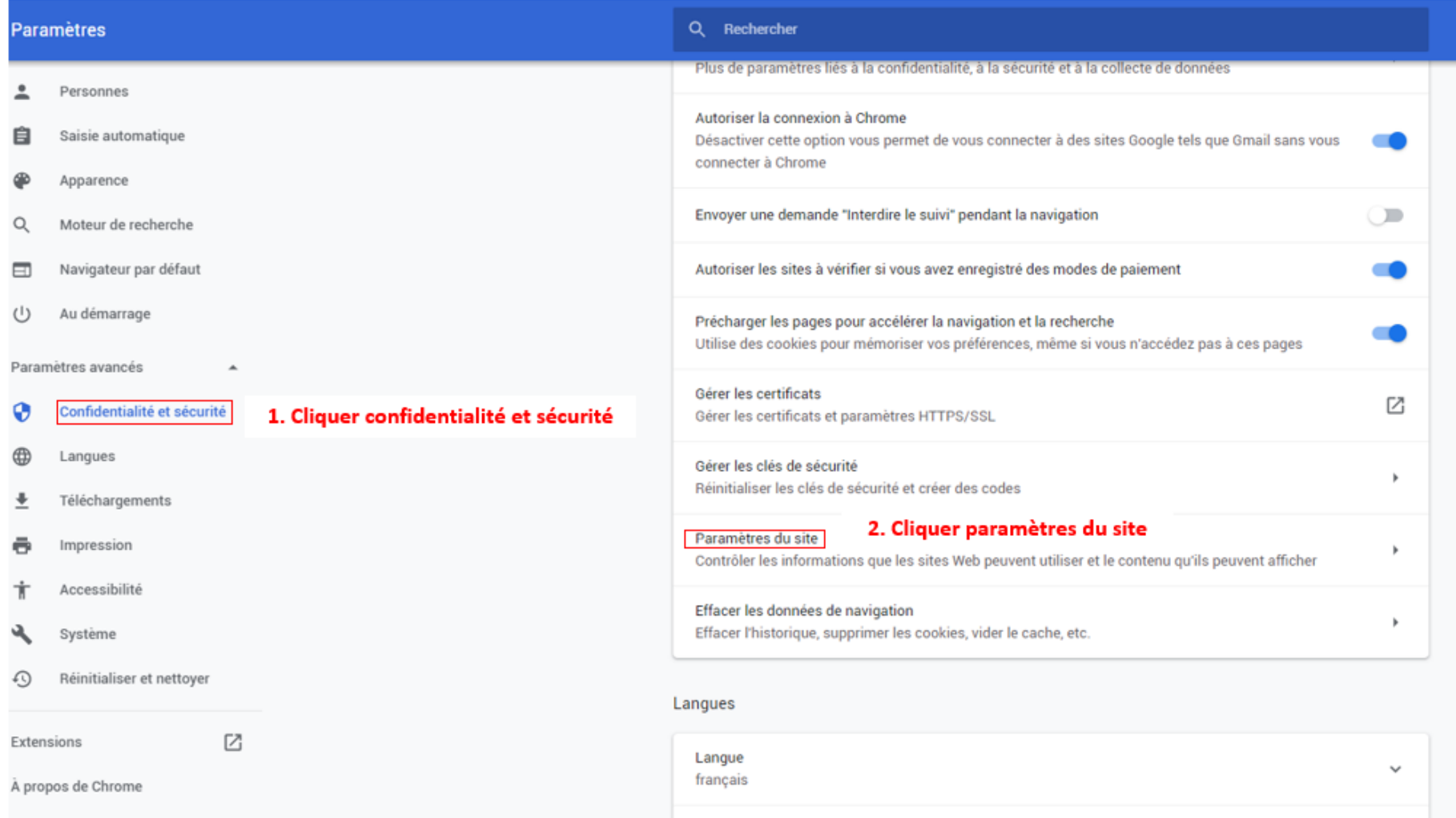

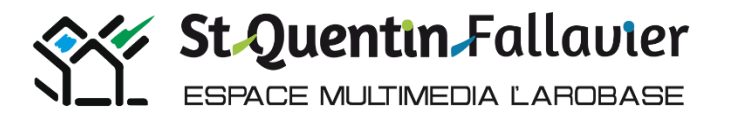

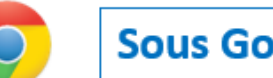

#### Sous Google Chrome - étape 3

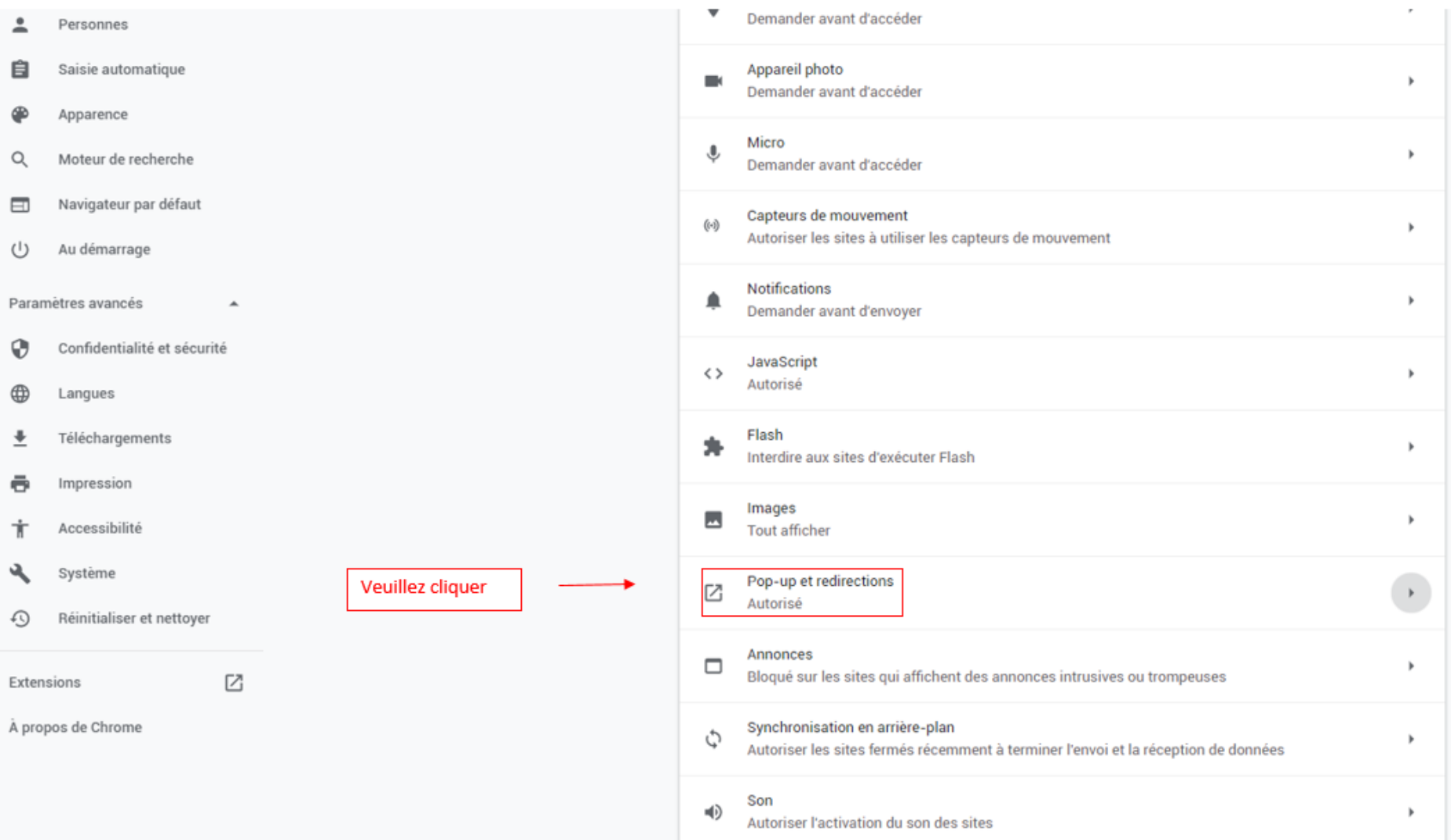

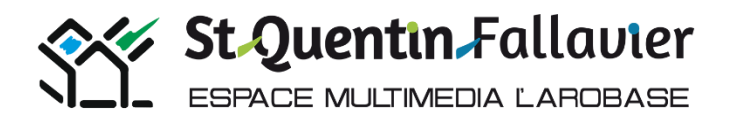

#### **Sous Google Chrome - étape 4**

#### © Chrome | chrome://settings/content/popups  $\leftarrow$   $\rightarrow$  C

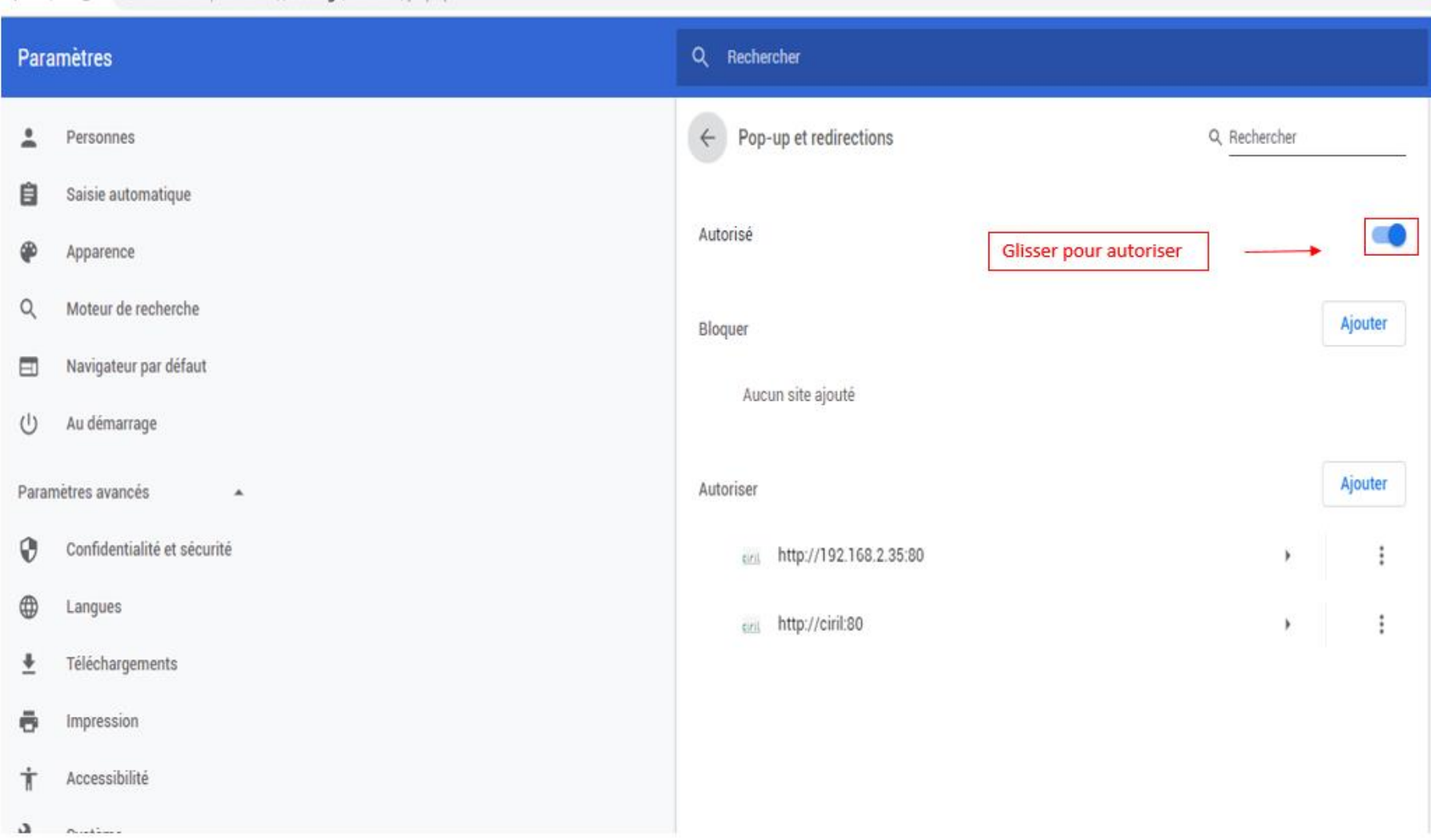

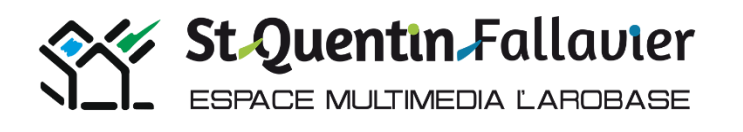

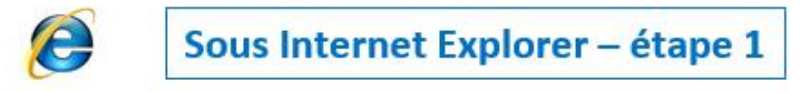

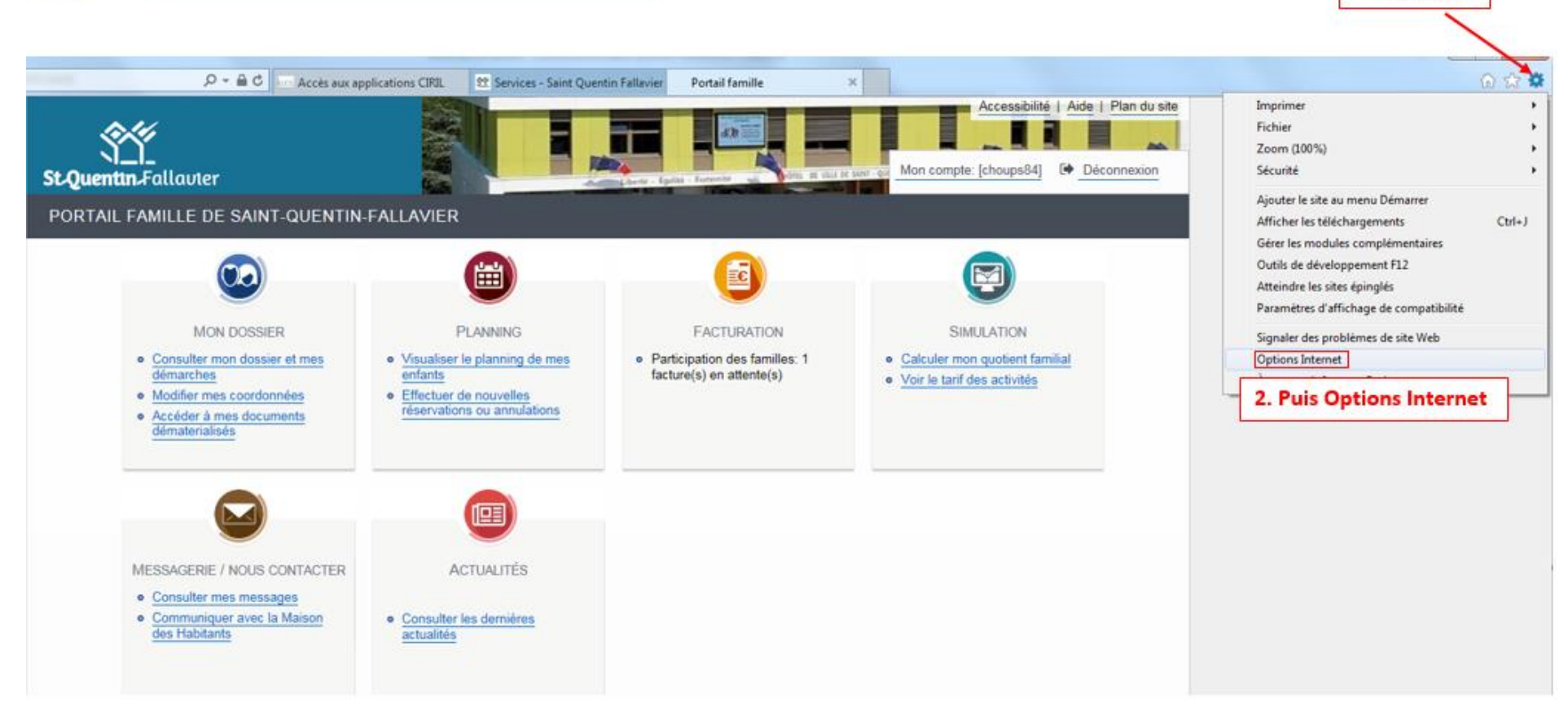

1. Cliquer

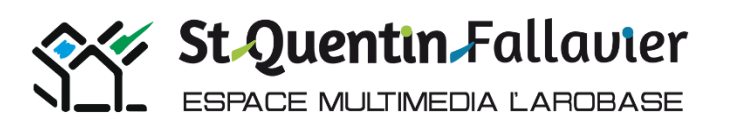

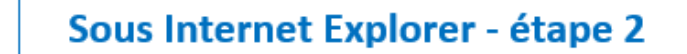

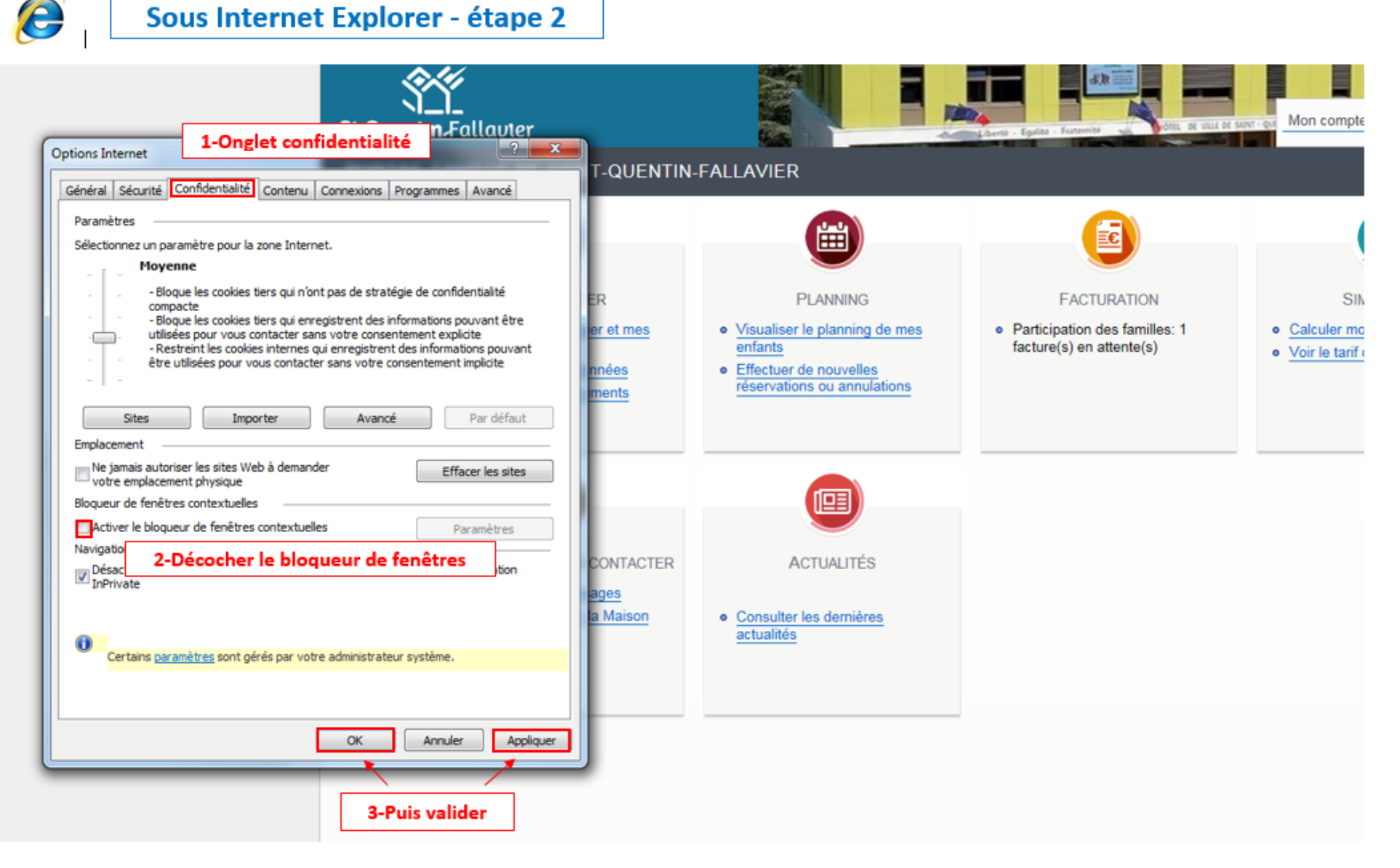

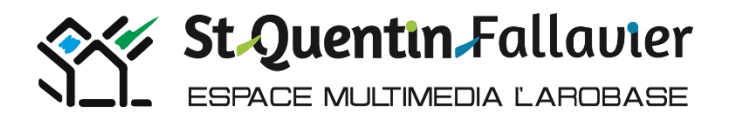

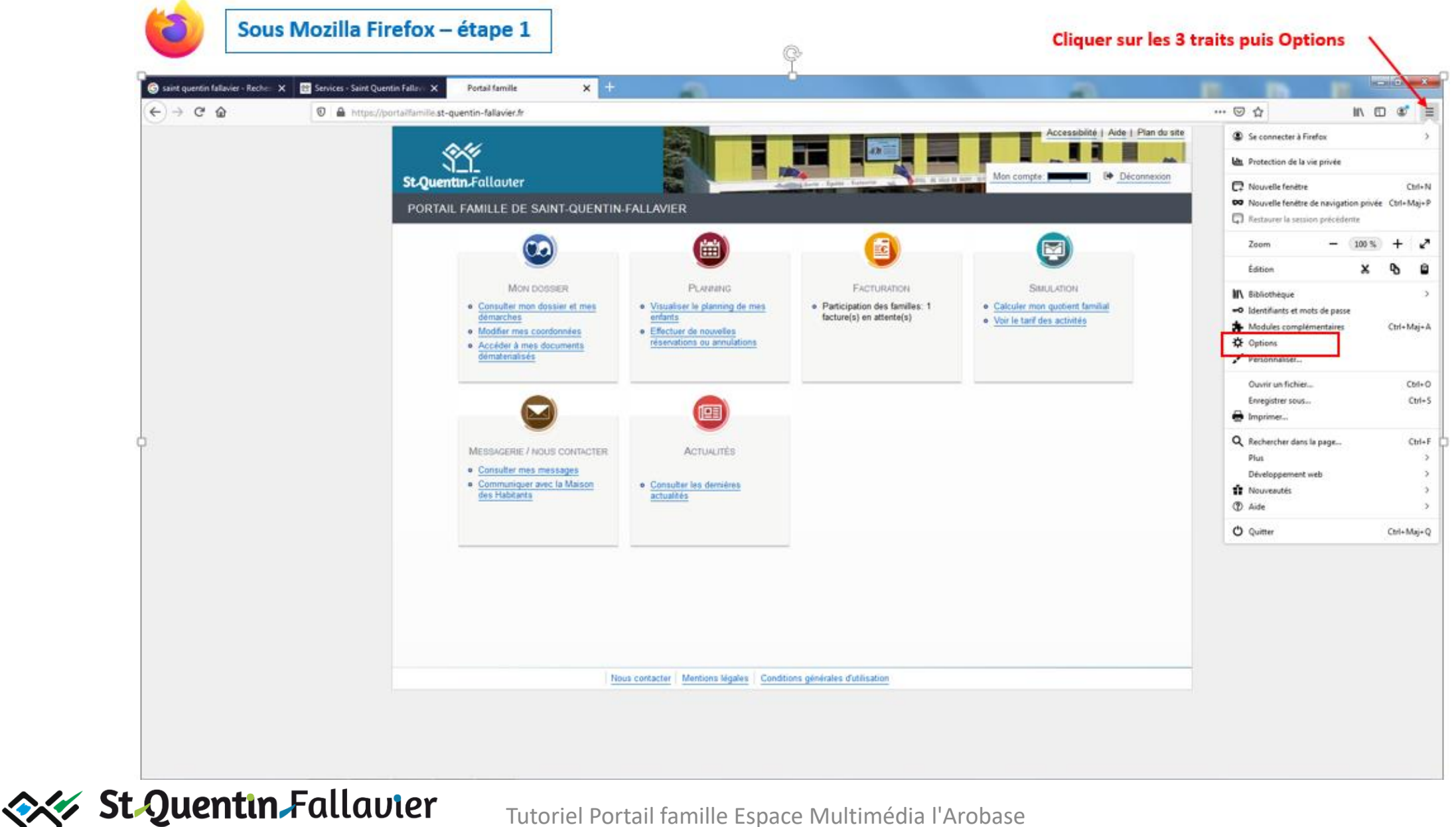

**ESPACE MULTIMEDIA LAROBASE** 

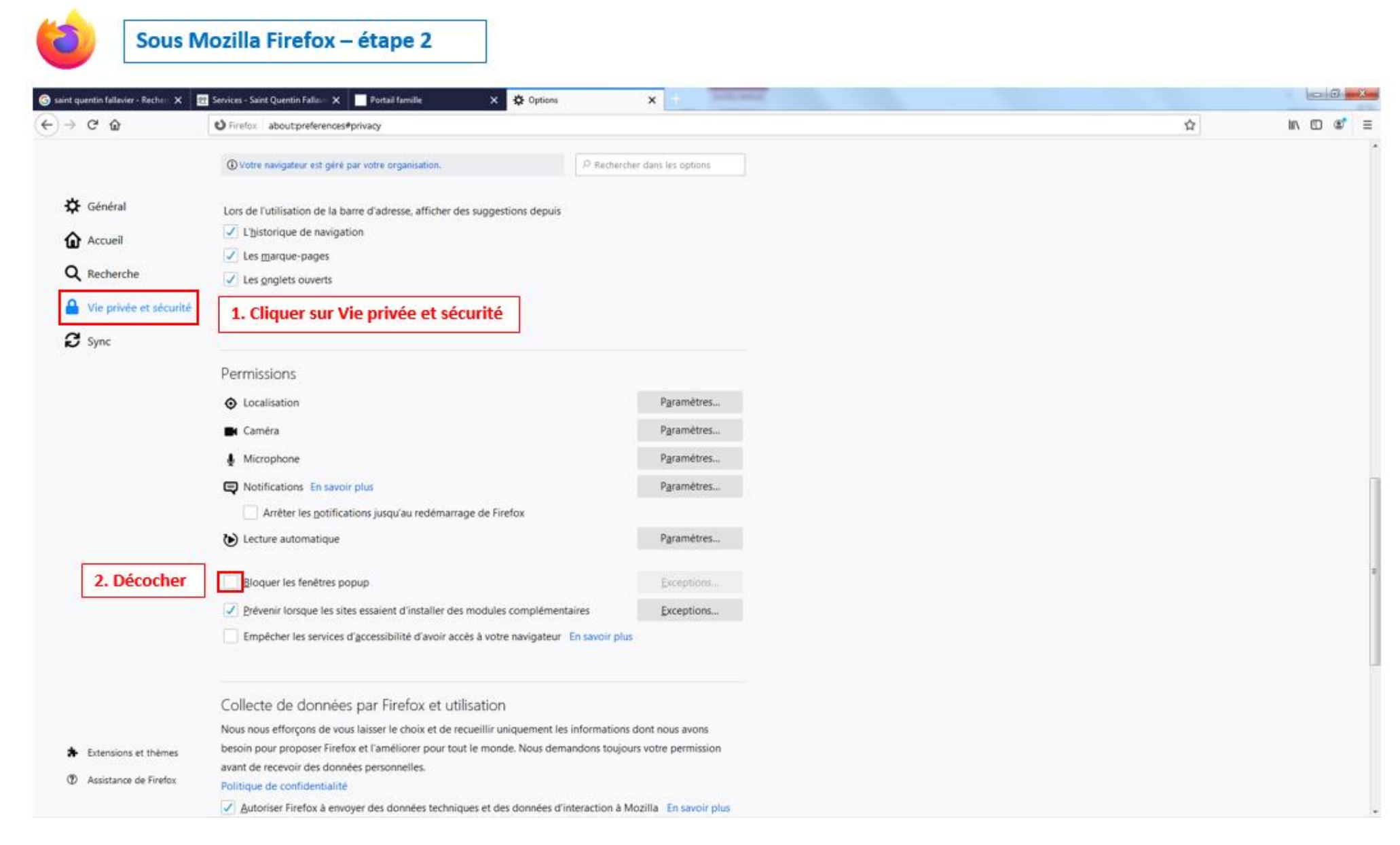

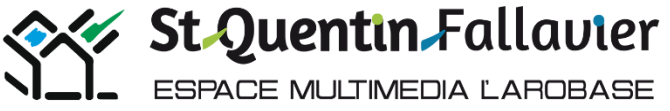

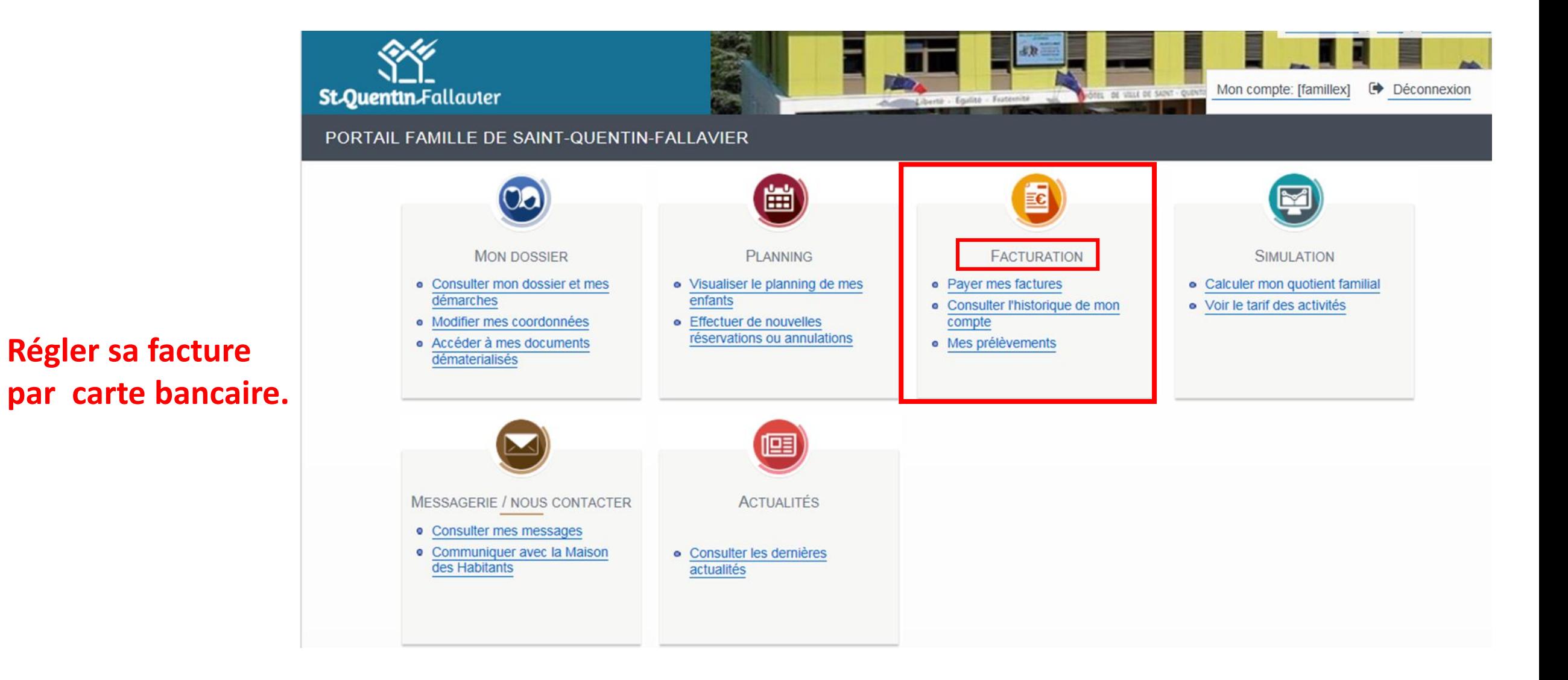

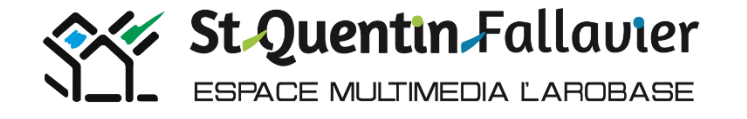

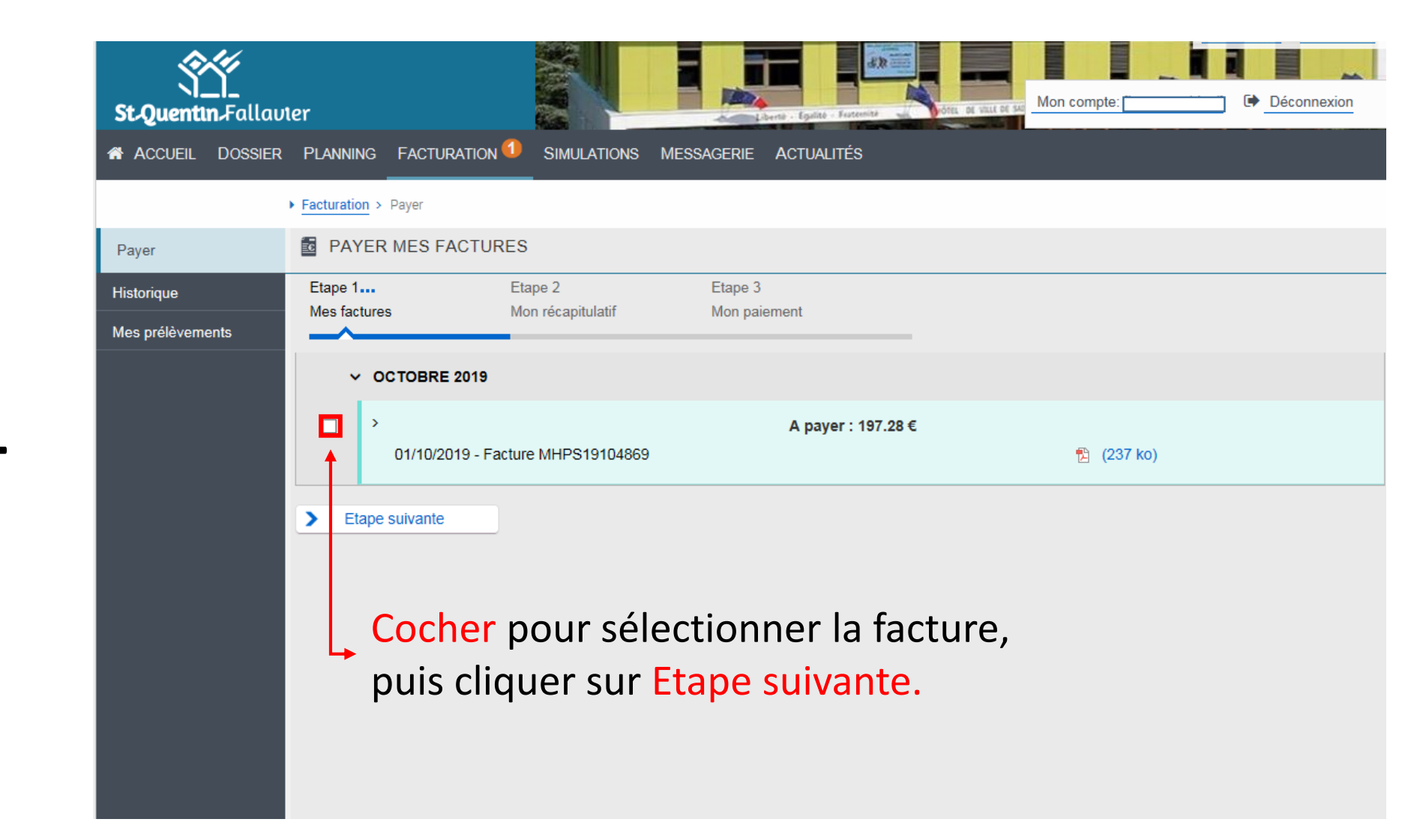

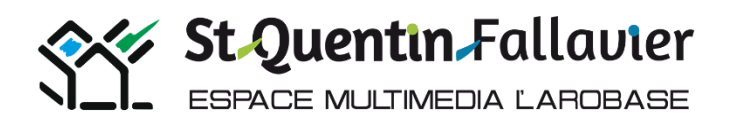

## **Etape 1**

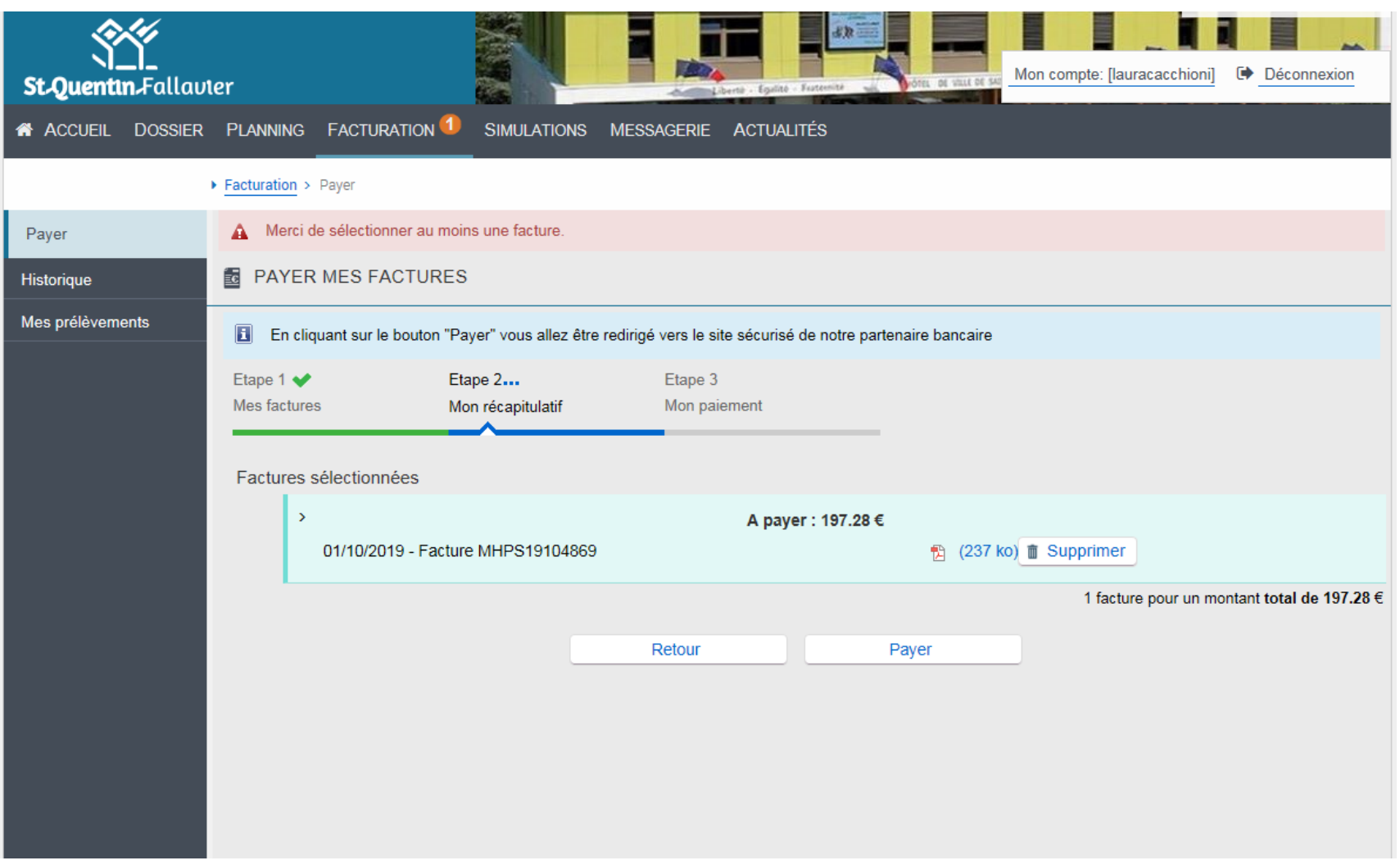

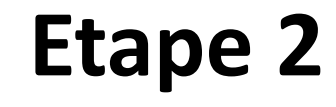

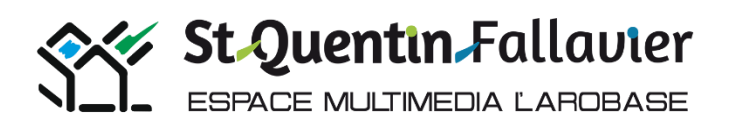

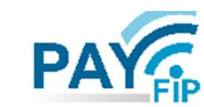

La solution de paiement de la Direction Générale des Finances Publiques

## > Participer à une enquête de satisfaction Informations sur la dette Référence de la dette : 20191113x4869x61 Montant: 197,28€ **A compléter** Adresse électronique : Choix du mode de paiement **Cliquer**Payer par carte bancaire Annuler

## **Une réponse par mail est envoyée quand la demande est traitée.**

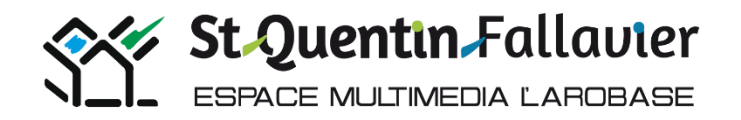

Tutoriel Portail famille Espace Multimédia l'Arobase 2019/2020 Mairie St-Quentin-Fallavier

## **Veuillez procéder au règlement.**

# **MERCI DE VOTRE ATTENTION**

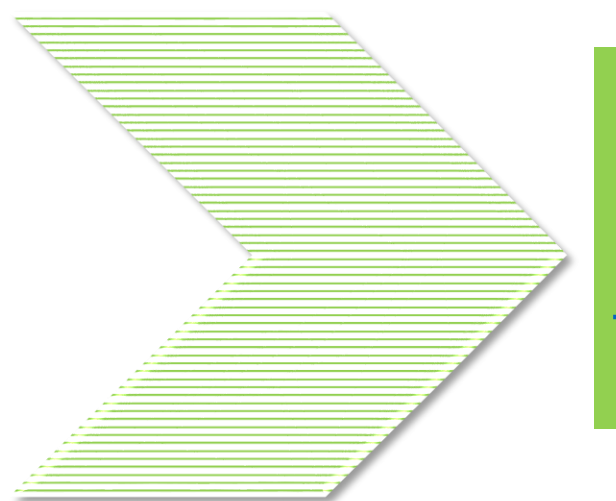

**En cas de difficultés, contacter la Maison des Habitants par mail ou par téléphone : [maisondeshabitants@st-quentin-fallavier.fr](mailto:maisondeshabitants@st-quentin-fallavier.fr) - 04.74.94.25.53**

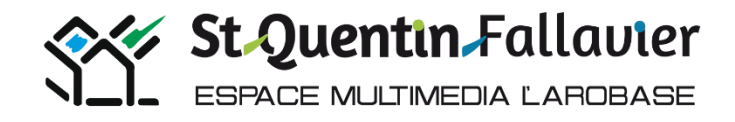